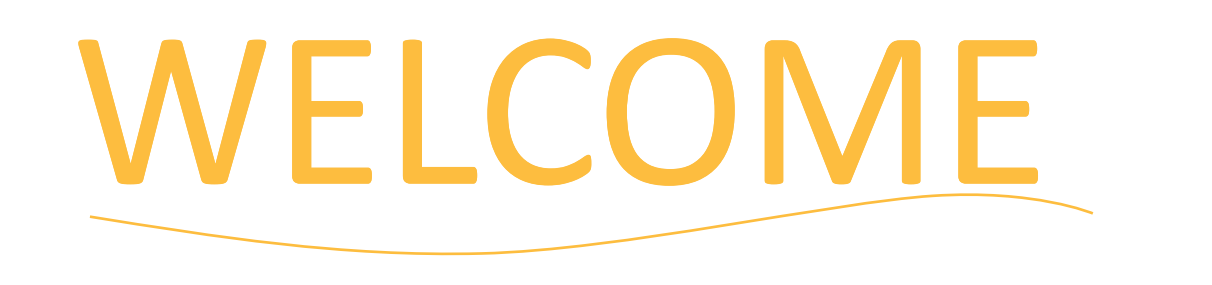

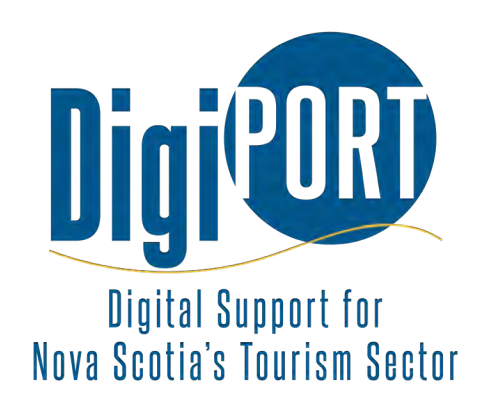

## Tell Your Story with Short-Form Video

September 7, 2023

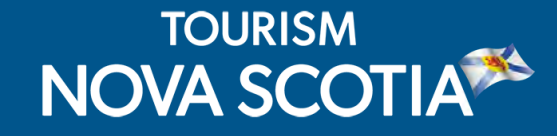

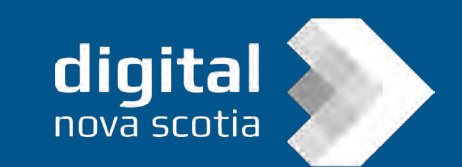

## HOUSEKEEPING

Post your questions using the Q&A. Our presenters or TNS staff may respond during or after the webinar.

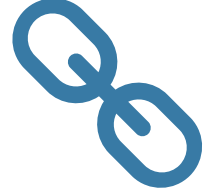

Links and resources will be shared by email.

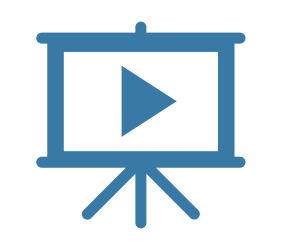

Webinar recording with Closed Caption available online: https://tourismns.ca /webinar-series

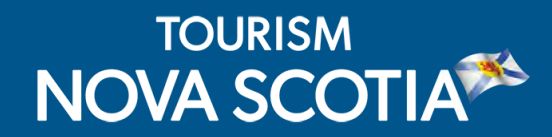

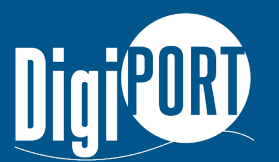

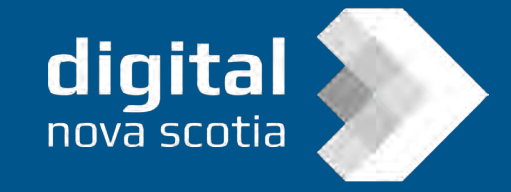

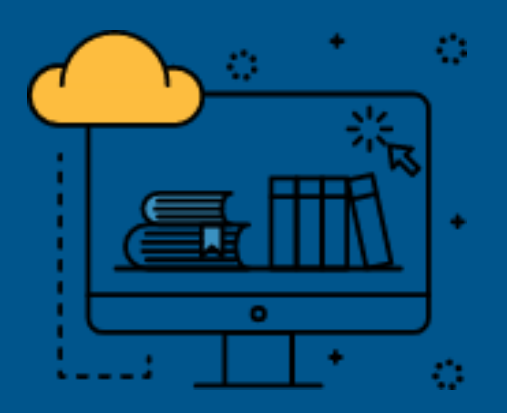

This webinar is offered in partnership between Tourism Nova Scotia and Digital Nova Scotia through DigiPort, a one-stopshop of interactive services and educational opportunities to help tourism businesses develop digital marketing skills and access professional support to improve their online presence.

Sign up for Digiport at <https://nsdigiport.ca/>

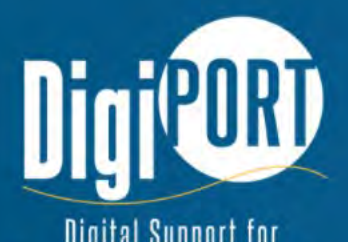

Digital Support for **Nova Scotia's Tourism Sector** 

#### **Sign up**

Get in touch with our network of digital marketing strategy experts.

## PRESENTER

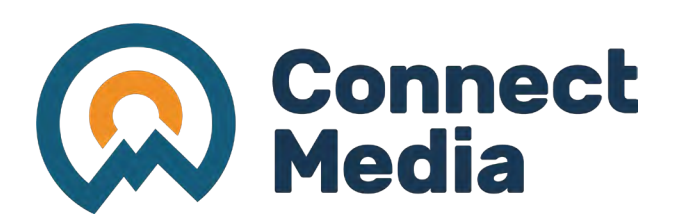

#### Riley Forman & Connor Kidd:

- With over a decade of experience as a tourism marketing agency, Connect Media brings a wealth of expertise to the table.
- At Connect Media, innovation is a constant pursuit, with a commitment to expanding skill sets and devising creative strategies that draw visitors to destinations and attractions and enrich their experiences to the fullest.
- Their team's extensive engagement with tourism businesses of all sizes has cultivated a profound understanding of traveller needs and destination dynamics.

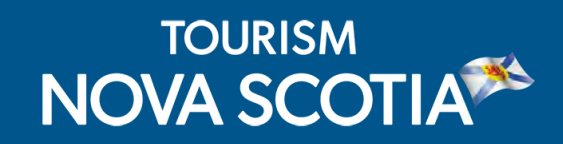

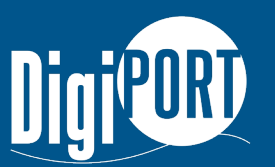

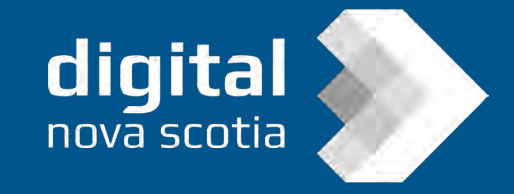

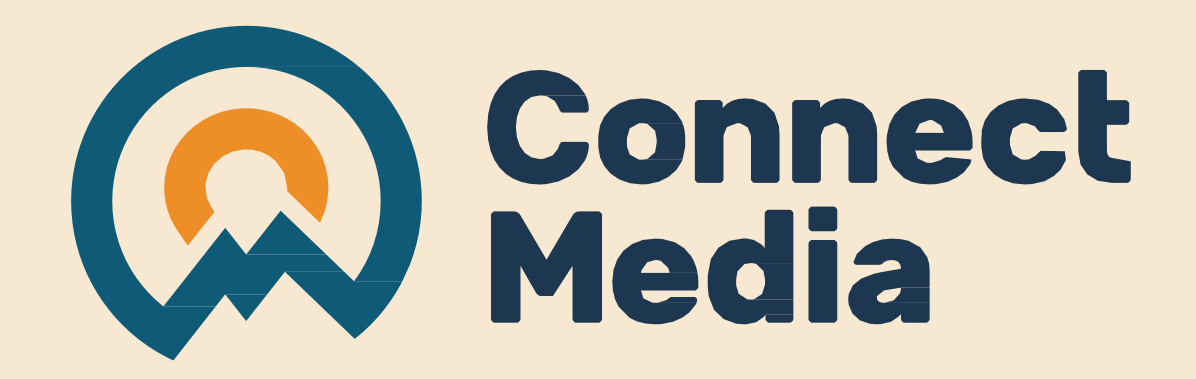

## **Tell Your Story with Short Form Video!**

September 2023

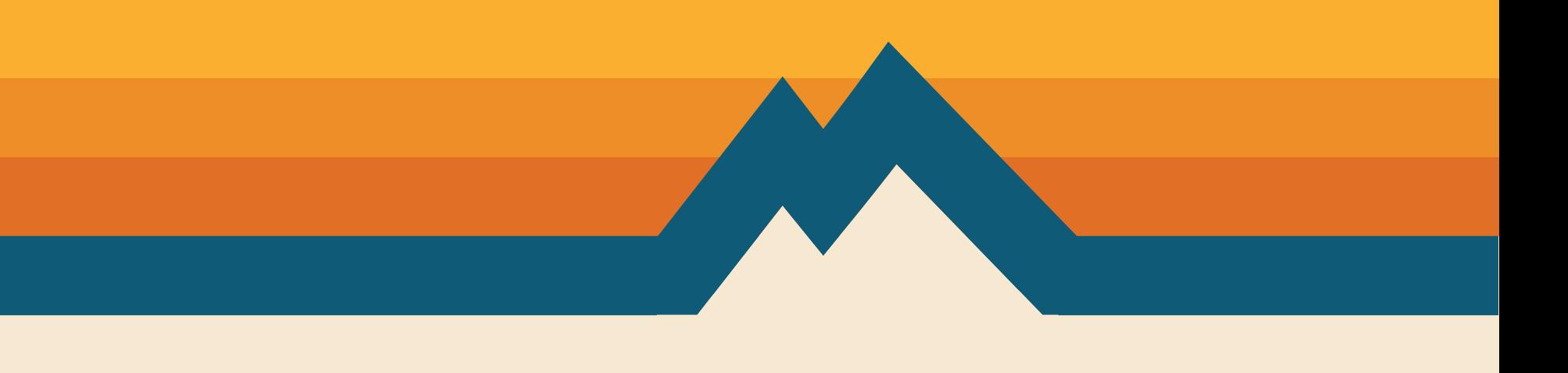

First Steps

**What is your video trying to communicate?** Ensure your ideas enhance your message.

**What is your Call to Action (CTA)?**

How will you include that into your plan?

**Who is your target audience?** How will you cater your content to them?

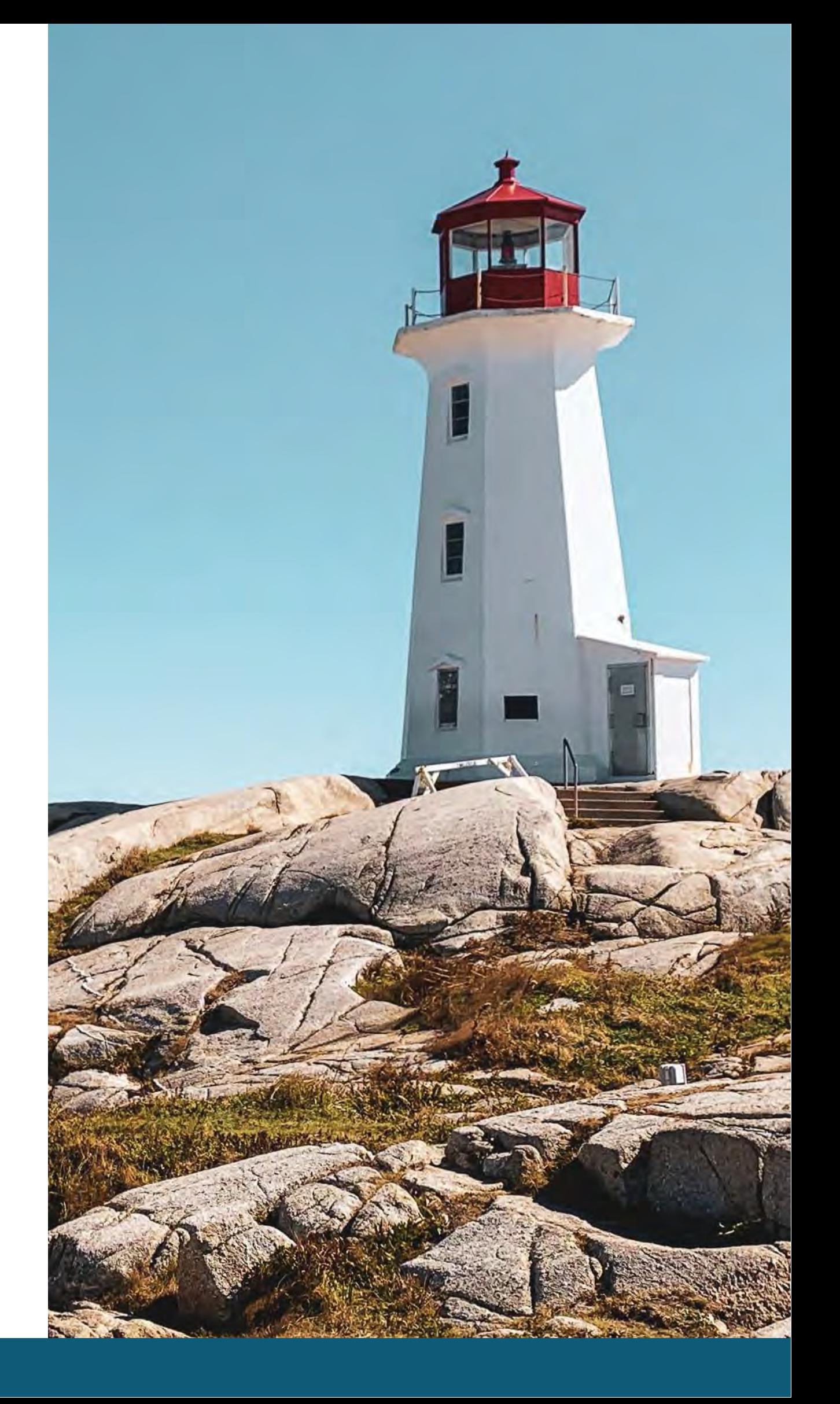

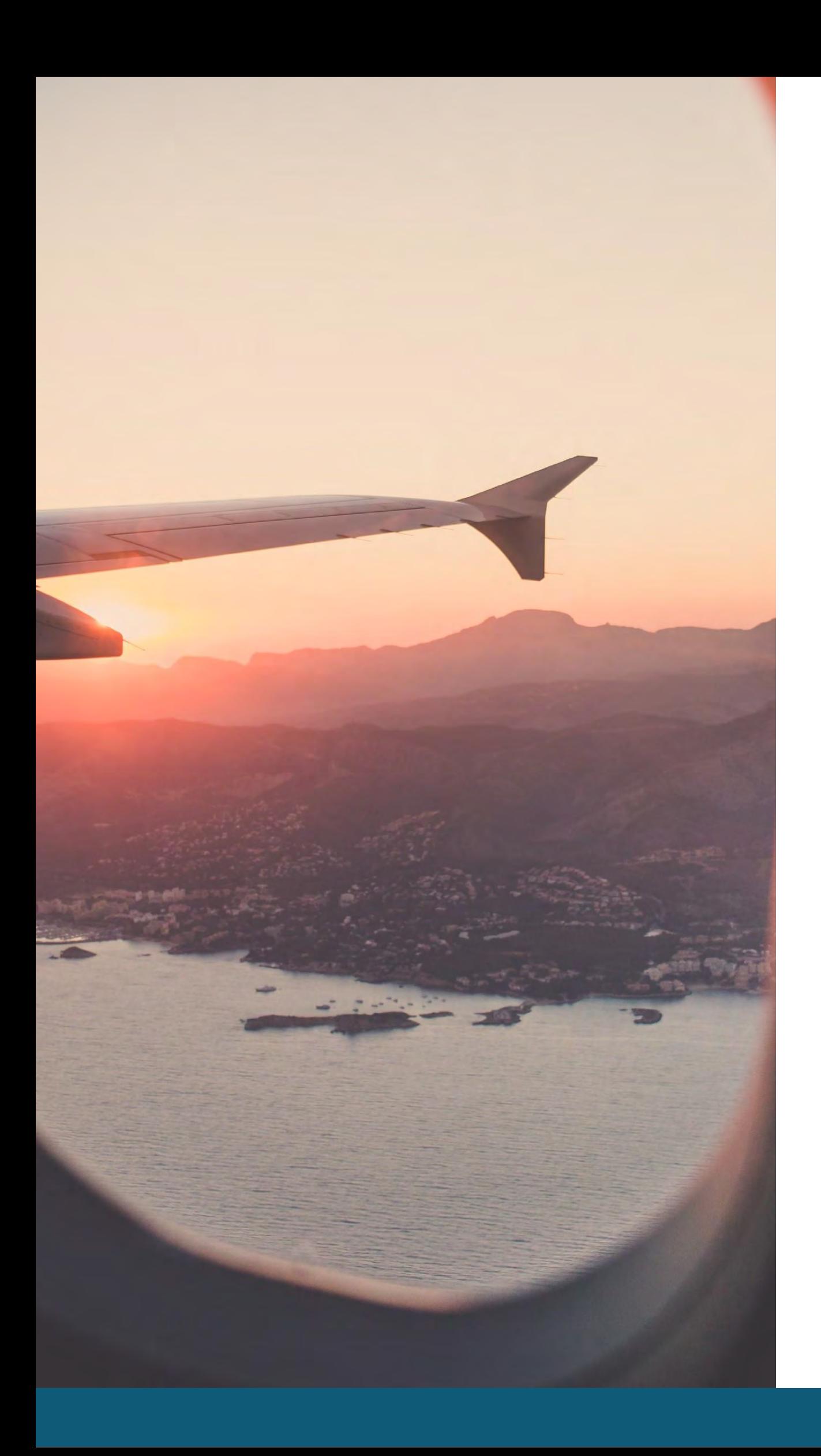

## Inspiring your Story

- Going to social media for inspiration
- Watching tutorials on YouTube
- Look at competitors and others in your industry
- Look at other industries to get ideas too
- Ask your customers, staff, audience
- Practice. Once you have more experience ideas will come more naturally
- Teach people interesting knowledge
- Follow trends but make it unique to you
- Tell stories about the people behind the brand / businesses
- Answer F.A.Q's (Need F.A.Q ideas? Ask Google!)
- Use Instagram & TikTok templates
- Try new things
- Tell your story, highlight your products, staff, experiences, etc.

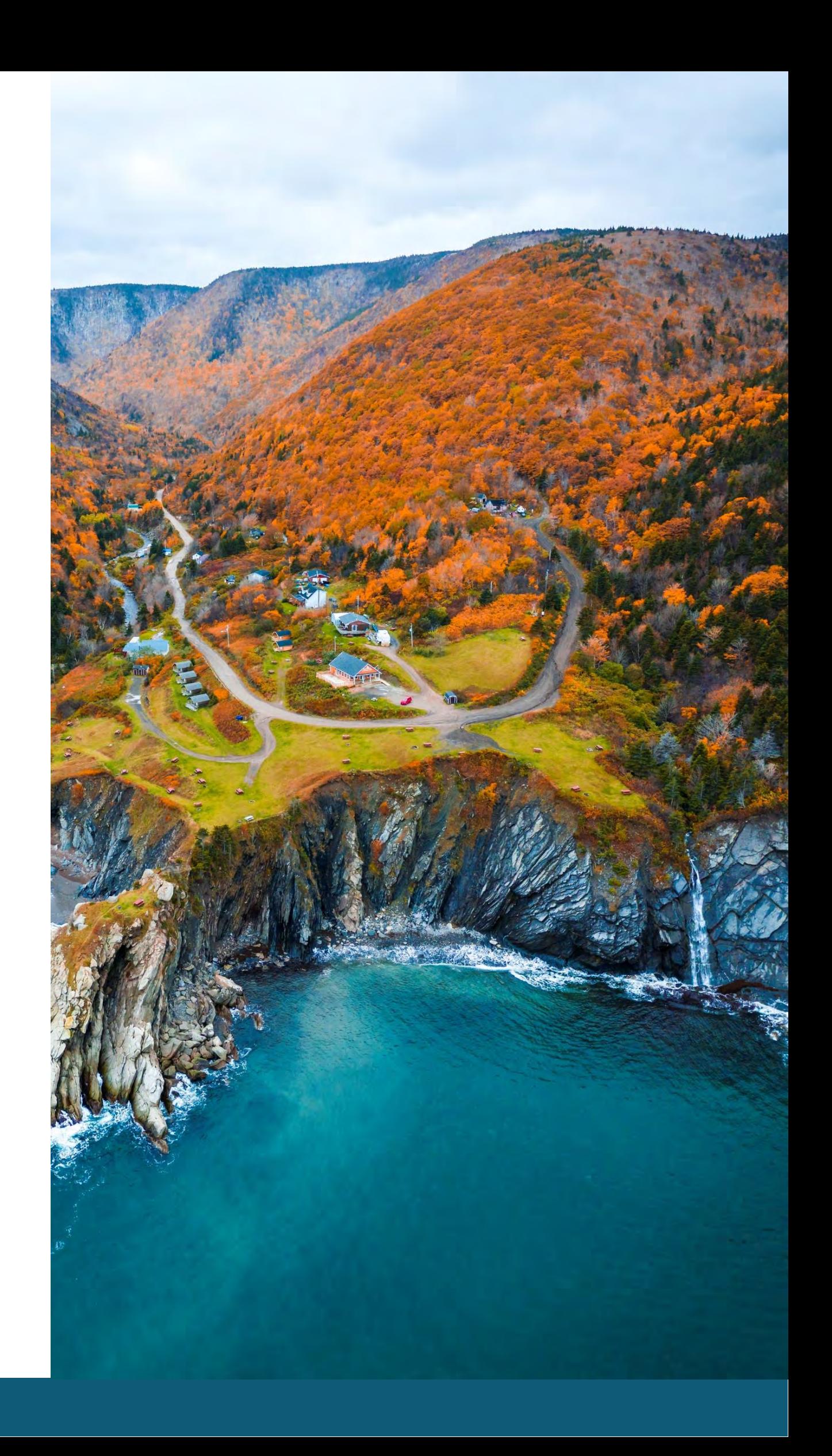

## Content Ideas

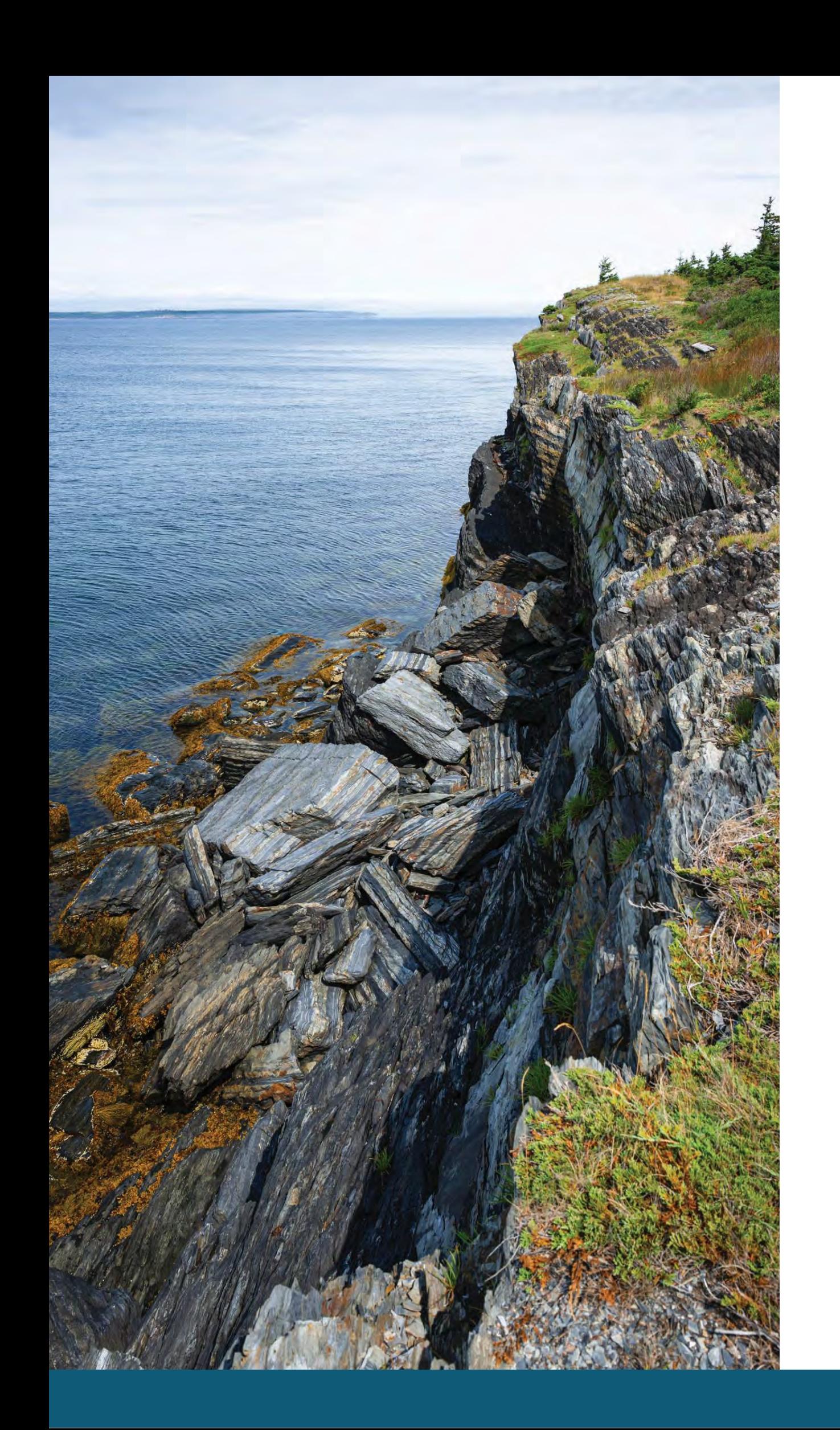

- Creating a shot-list (not always necessary)
- Create a hook
- (cut the fluff)
- Differentiate yourself
- Put your own spin on trends

## Other Helpful Tips

• Learn how to communicate your message quickly

# **Good artists copy, great artistssteal**

Picasso

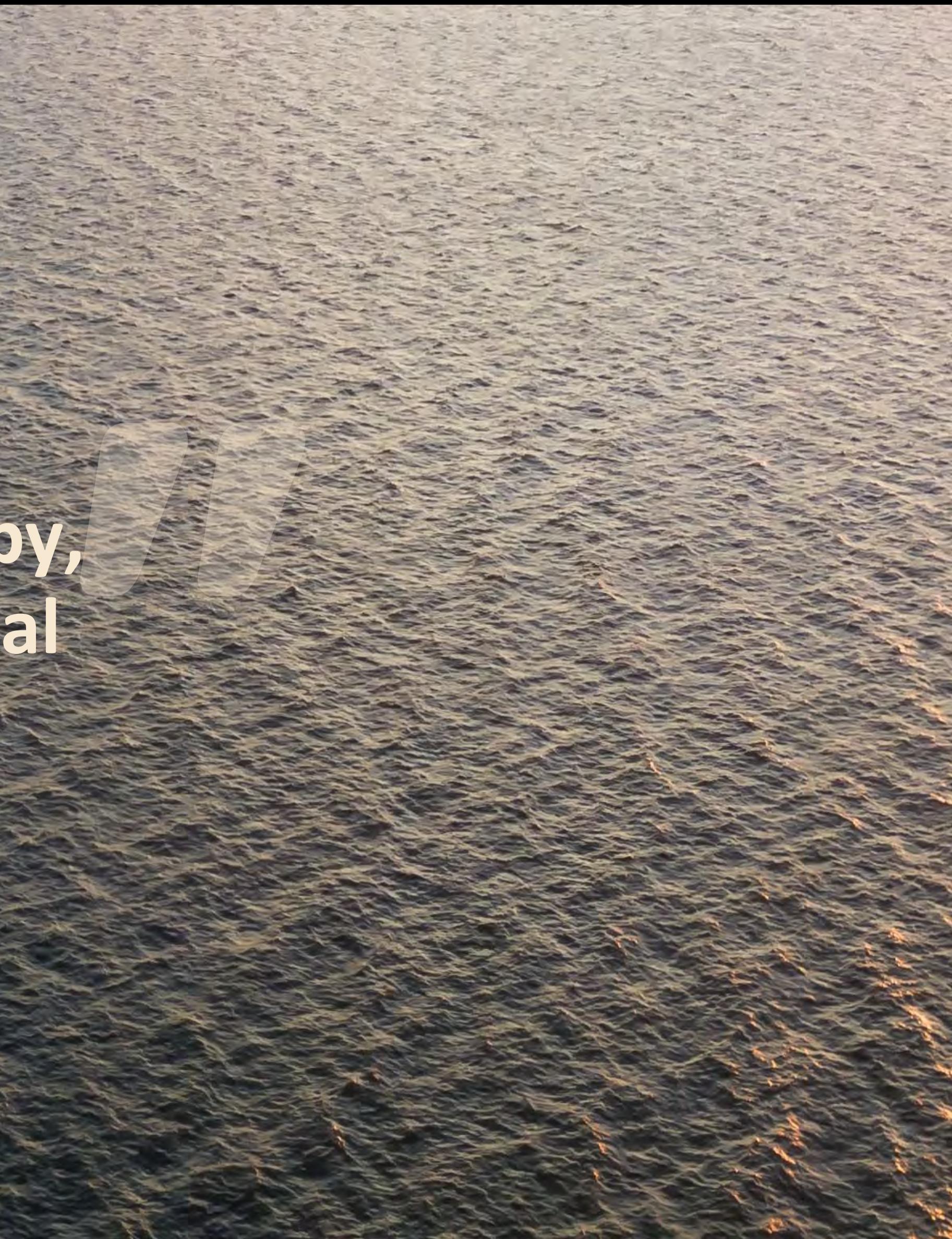

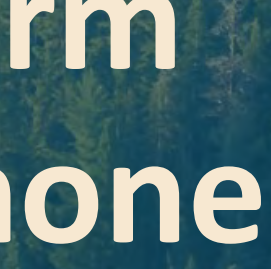

**START AND REAL PROPERTY** 

## Accessories

- Gimbal (Device that stabilizes your shots)
- Tripods/stands/mono pods
- Microphones
- **Lighting**
- Sliders (Device that helps you make smooth camera movements)
- Store bought vs. homemade (get creative with what you have)

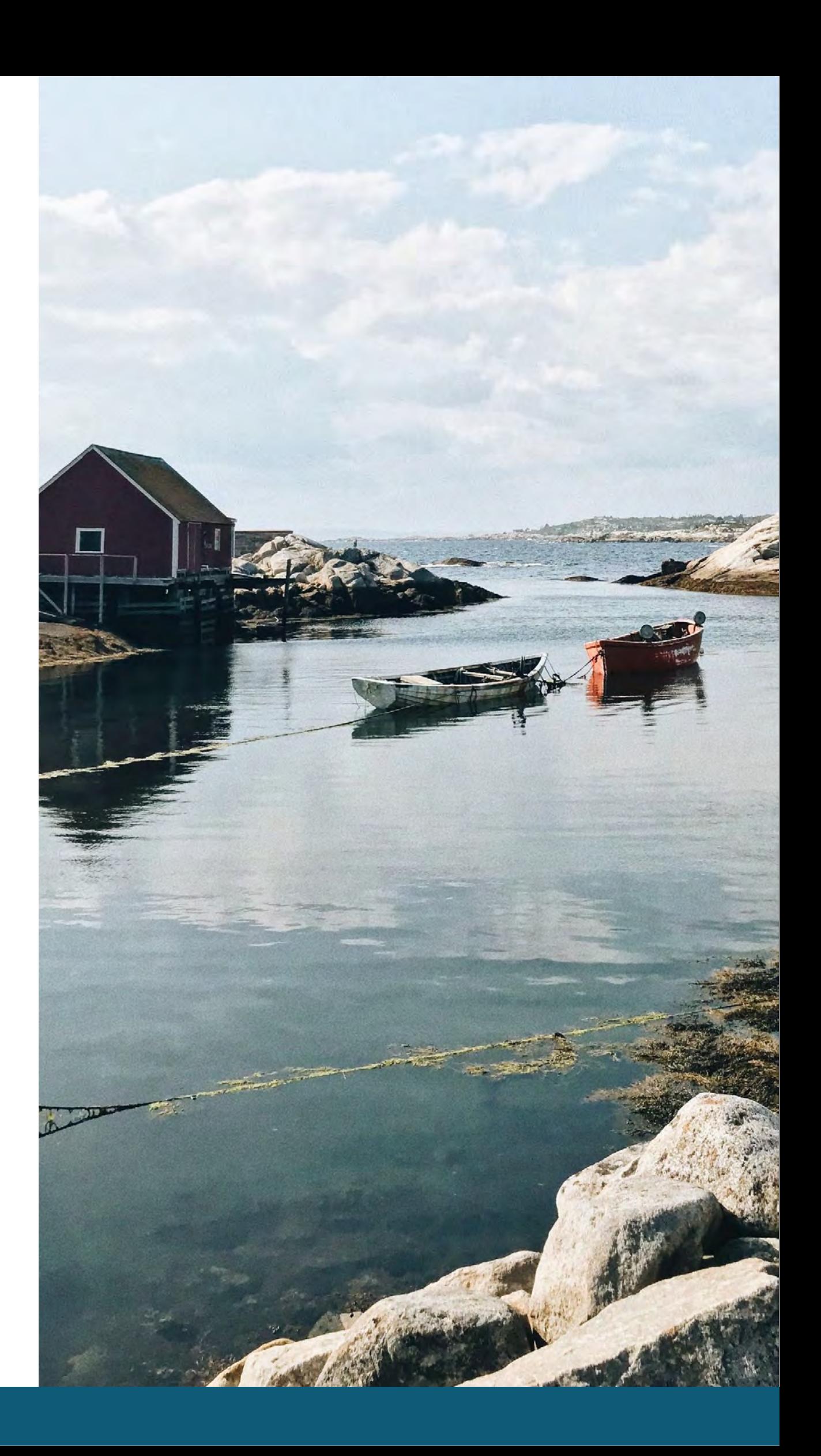

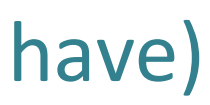

## Getting the Right Shots

- Film vertically
- Framing your shot
- Angles
- Lighting / shadows
- Camera movements
- Stop motion
- Time-lapse / hyper-lapse
- Slow motion

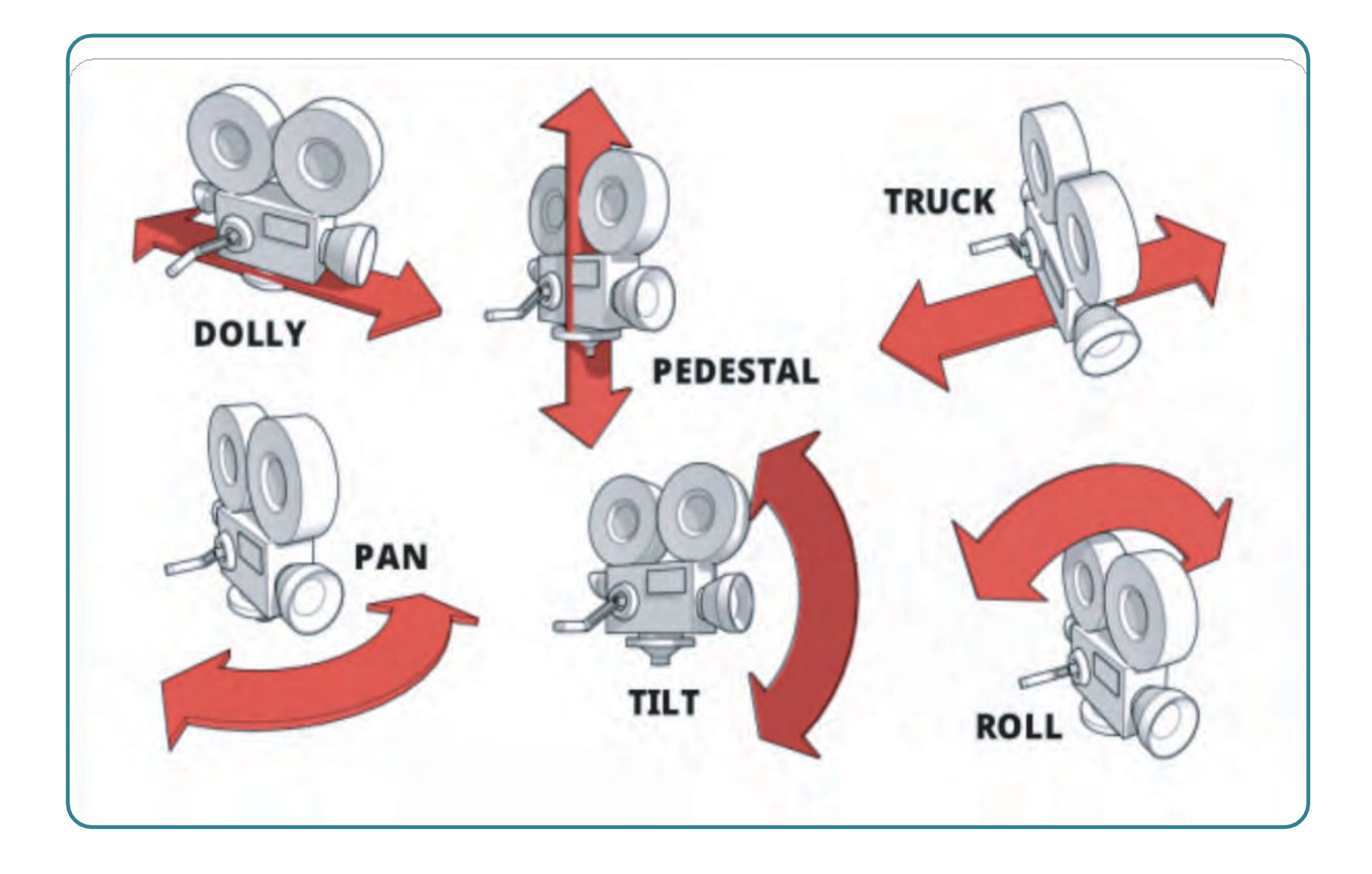

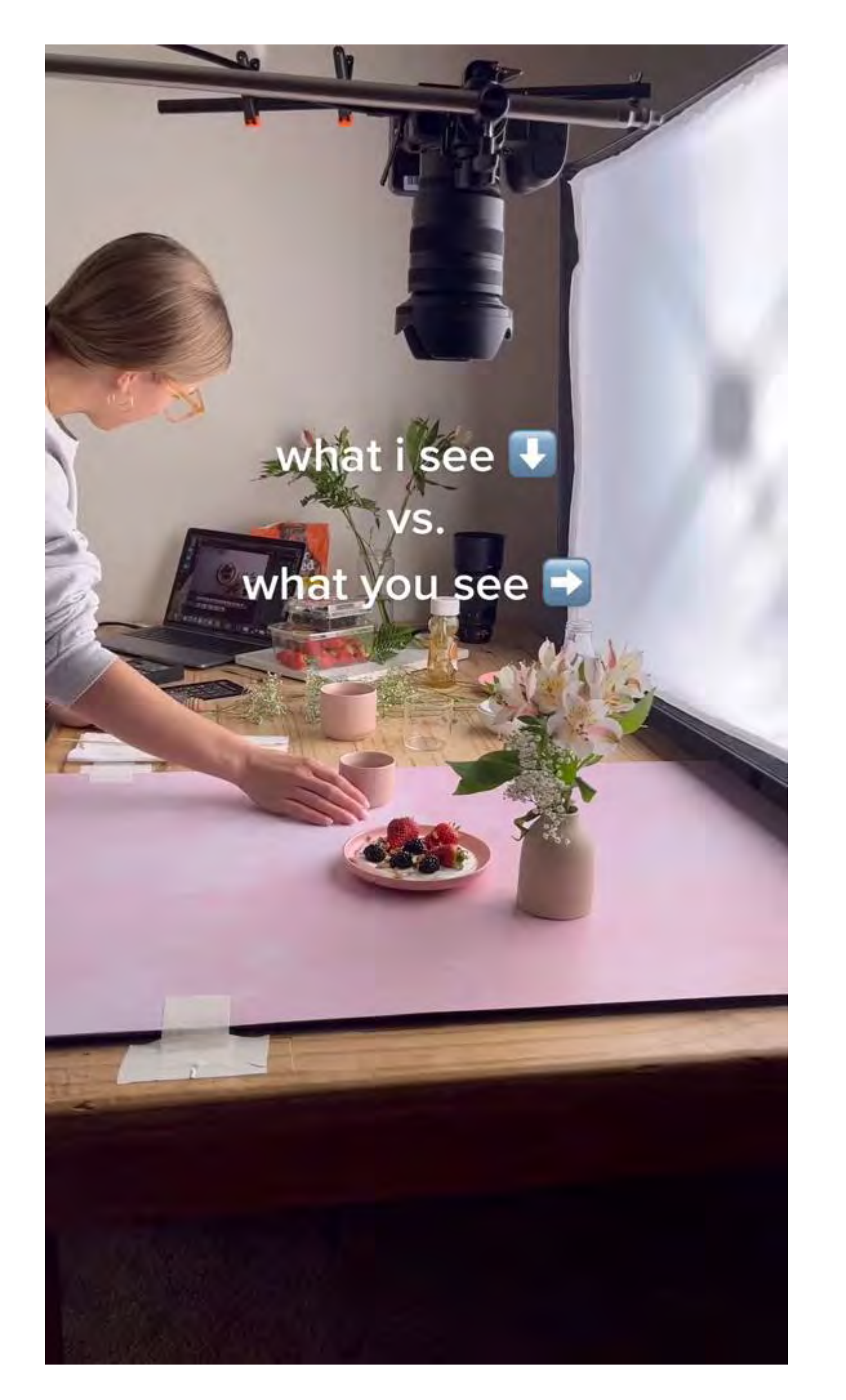

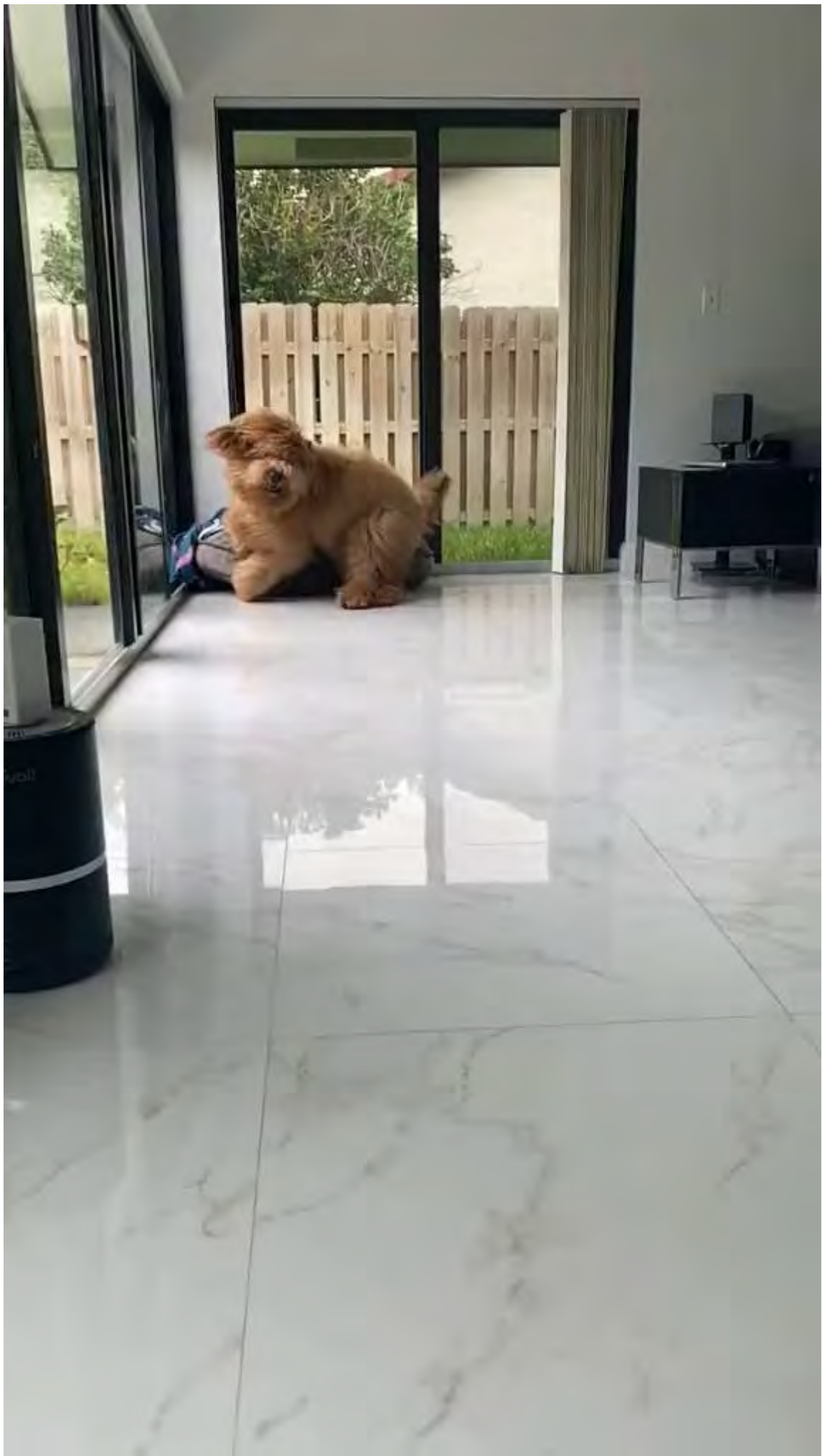

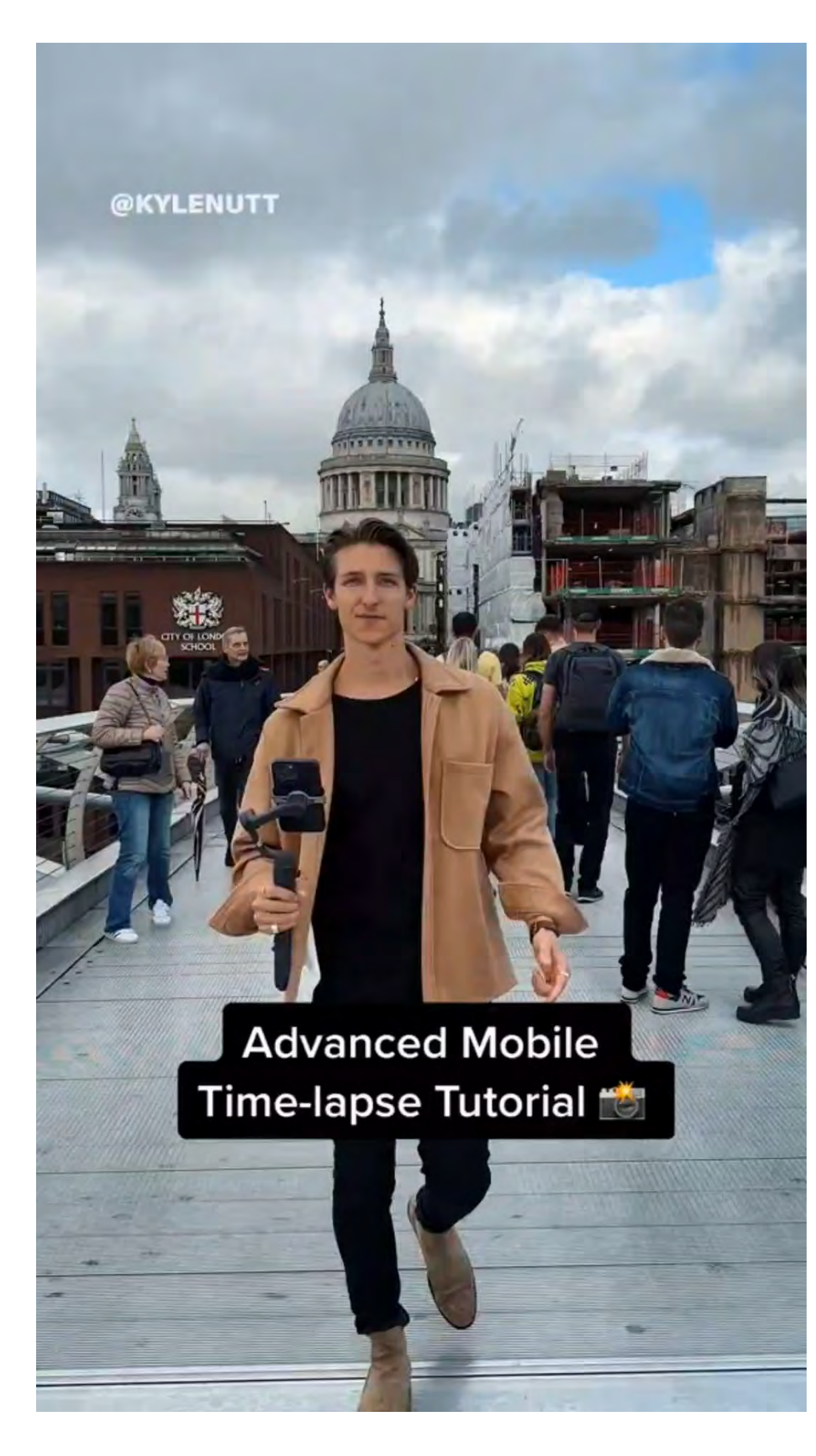

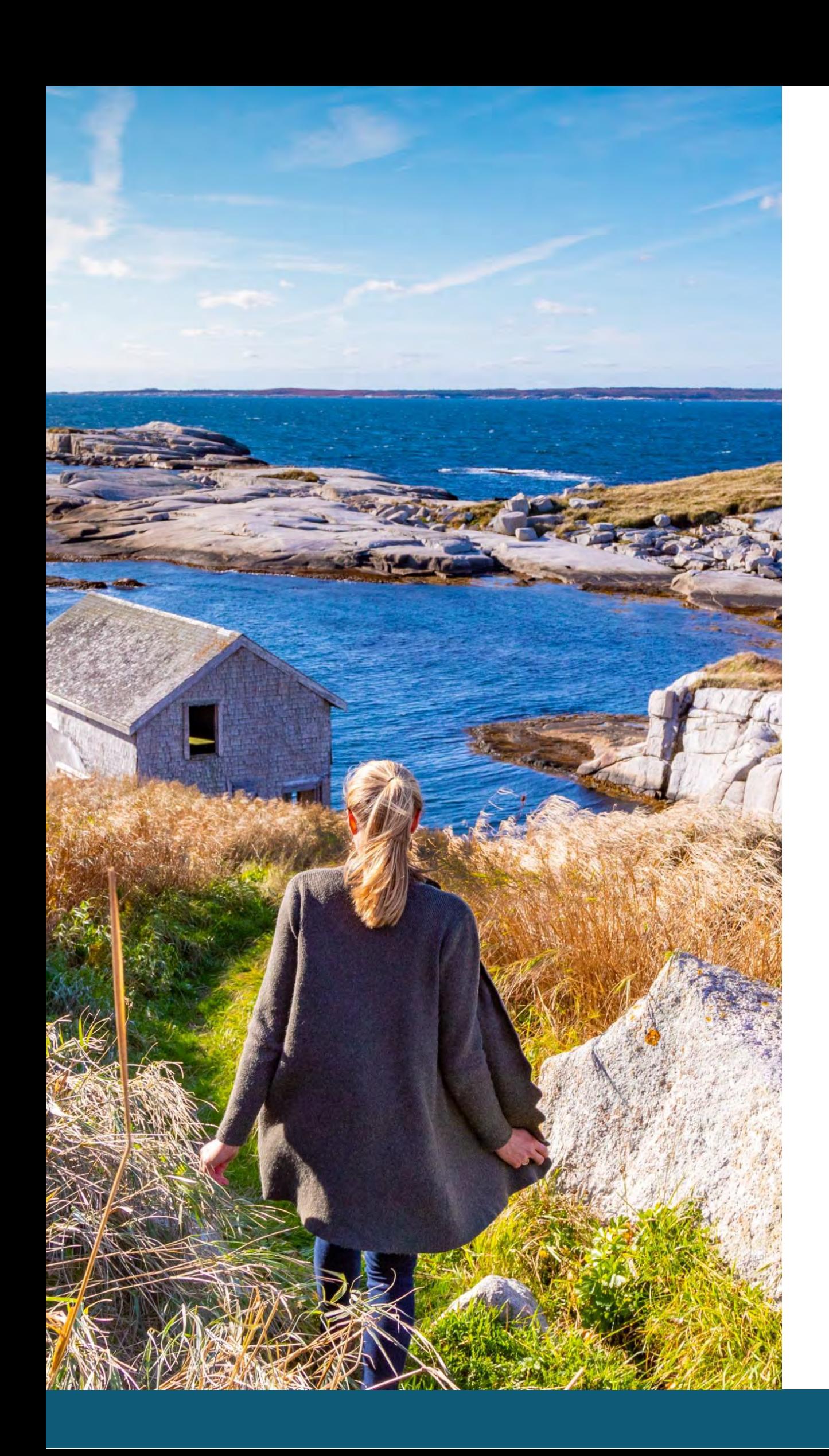

## Filming with Audio

- High quality audio can be important
- Audio considerations
	- Avoid wind
	- "Quiet on the set"
	- Consider using microphones (lapel mics)
- Make audio a part of your shot list
	- Consider using scripts

## Transitions

#### **What is a transition?**

Ending one shot and starting another the same way you ended the last.

#### **Why use transitions?**

- Increases visual appeal Increases
- production value Keeps your
- audience engaged
- Makes your content more intriguing
- Increase the average viewership of your content
- Increase the credibility of your content
- Grow your following and reach more customers

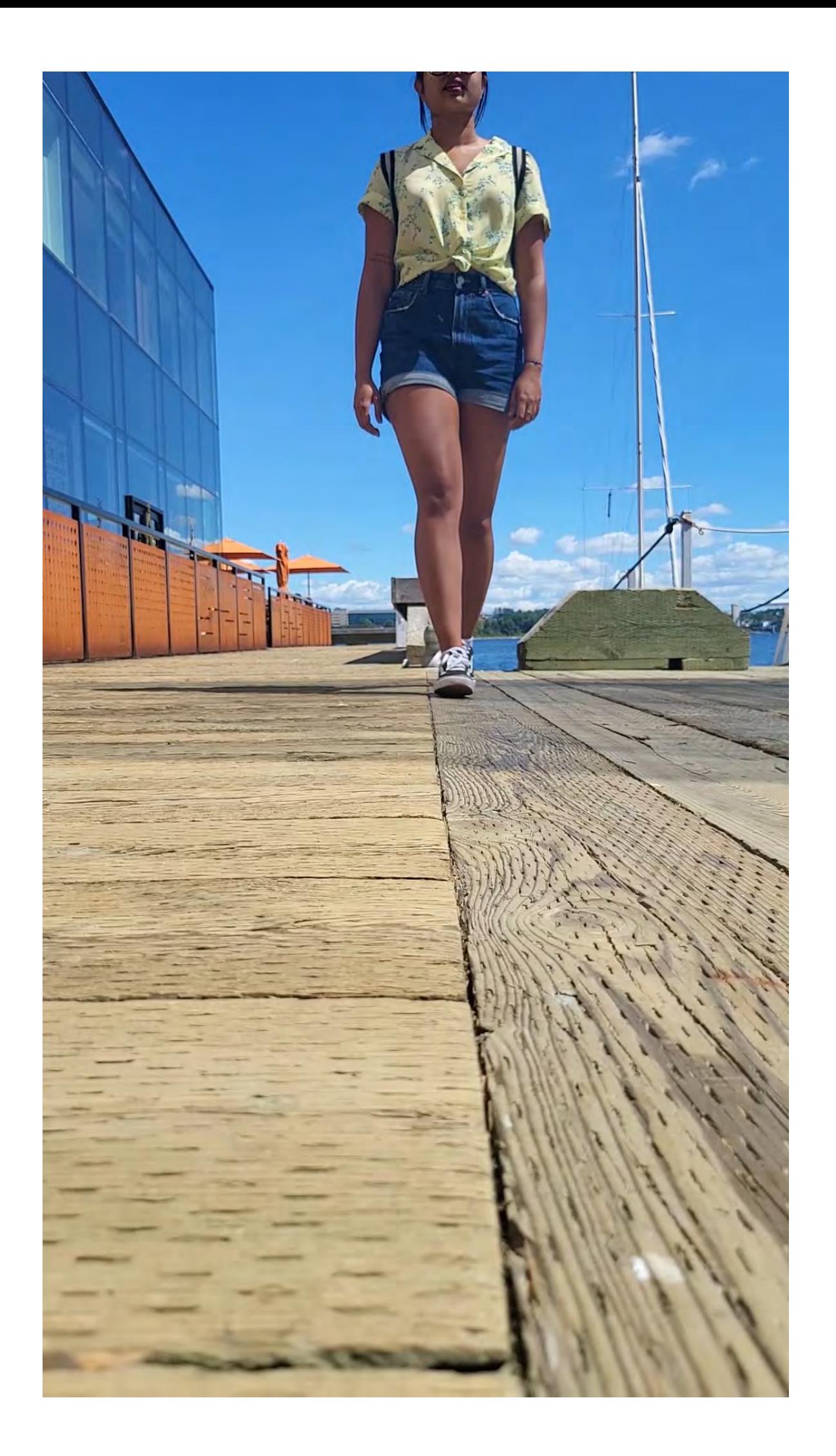

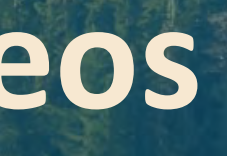

**CONSTRUCTION** 

## Editing Videos on Your Computer

Editing videos is basically trimming the parts off the clips you don't want and then putting them together in a sequence to tell a story.

**Step 1:** Import your clips into your video editor **Step 2: Trim or modify your clips Step 3:** Put the clips in the order you want them **Step 4:** Add audio to your video

Throughout the process of editing, constantly evaluate your video.

Can improvements be made to make it more exciting, interesting, sensical, easier to follow?

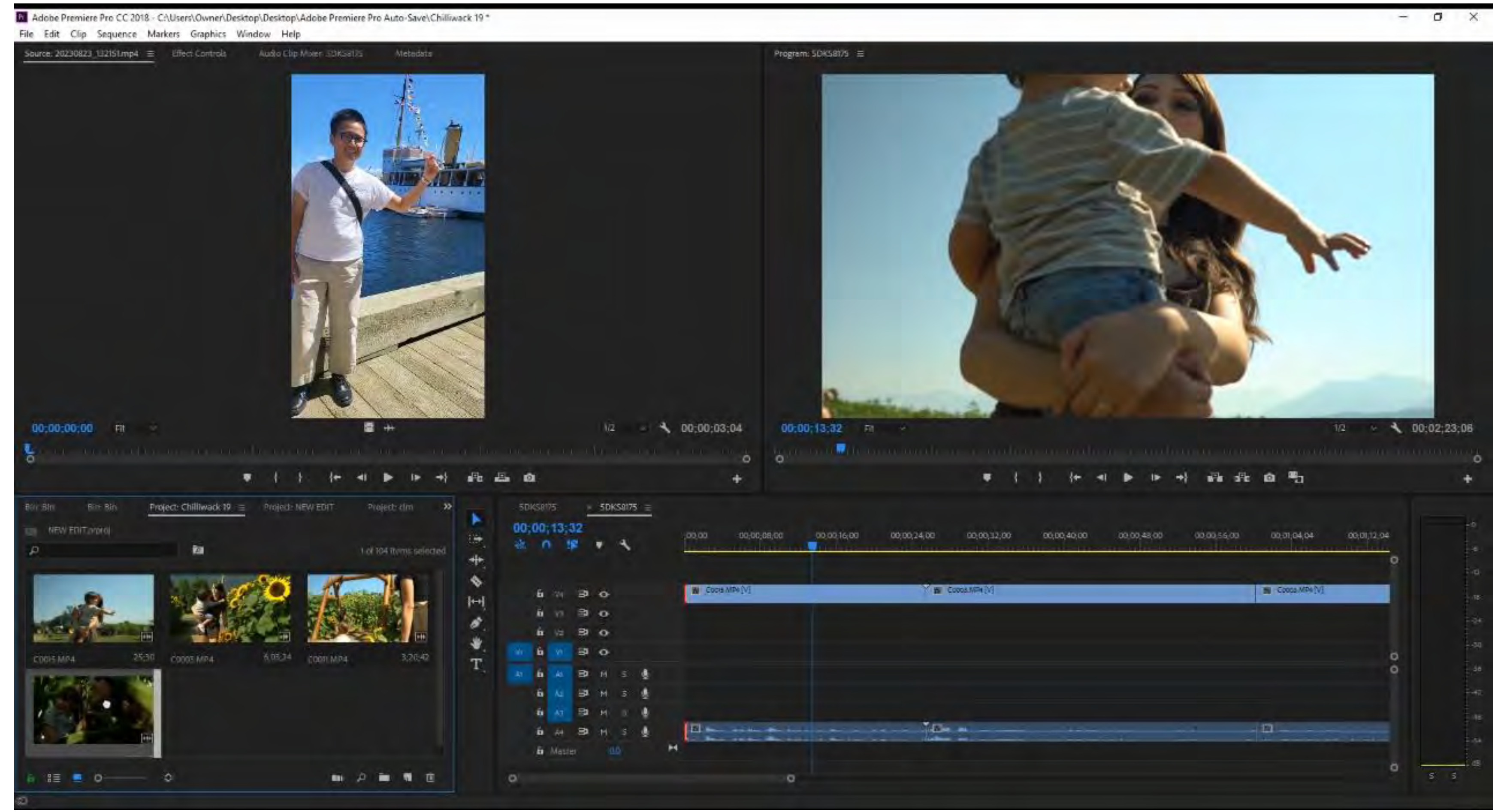

Editing Transitions on Your Computer

**Step 1** Import your clips to your editor

**Step 2** Splice clips together at point of transition

**Step 3** Review and adjust

IN Adobe Premiere Pro CC 2018 - CAUsers\Owner\Desktop\Desktop\Adobe Premiere Pro Auto-Save\DNS 3\* File Edit Clip Sequence Markers Graphics Window Help Program: SDKS805 = 00:00:00:00 00:00:00:00 00:00:00:00 Fit  $+$ Rin Stri Project: DNS 3 = Project: DNS 3 Media Brows-Libraries ( 32  $\approx$  5DKS8175  $\equiv$ J in  $00:00:00:00$ Dies Succession  $00.00$ R **出 作 膝 #** 36 items its.  $H d$ **卷 T** 6 W B 0 **R** 203001 B 30 **E** 20230821\_93941mp # 2023 **自 25 日 0 6** (8) (8) (8)  $\mathbf{b}$   $\mathbf{a}$   $\mathbf{c}$   $\mathbf{c}$ 7:77 20230020\_092000mp4 9:19 10230020\_093001mp4 5:29 20230020\_092750mp4 **自 射 四 H S 患** 自相田田三易 自动四川工业 **n** Master **PR**  $\begin{array}{c} \mathbf{p} & \mathbf{p} \\ \mathbf{p} & \mathbf{p} \end{array}$  $3 \equiv 20$  $\circ$  $\overline{a}$ 

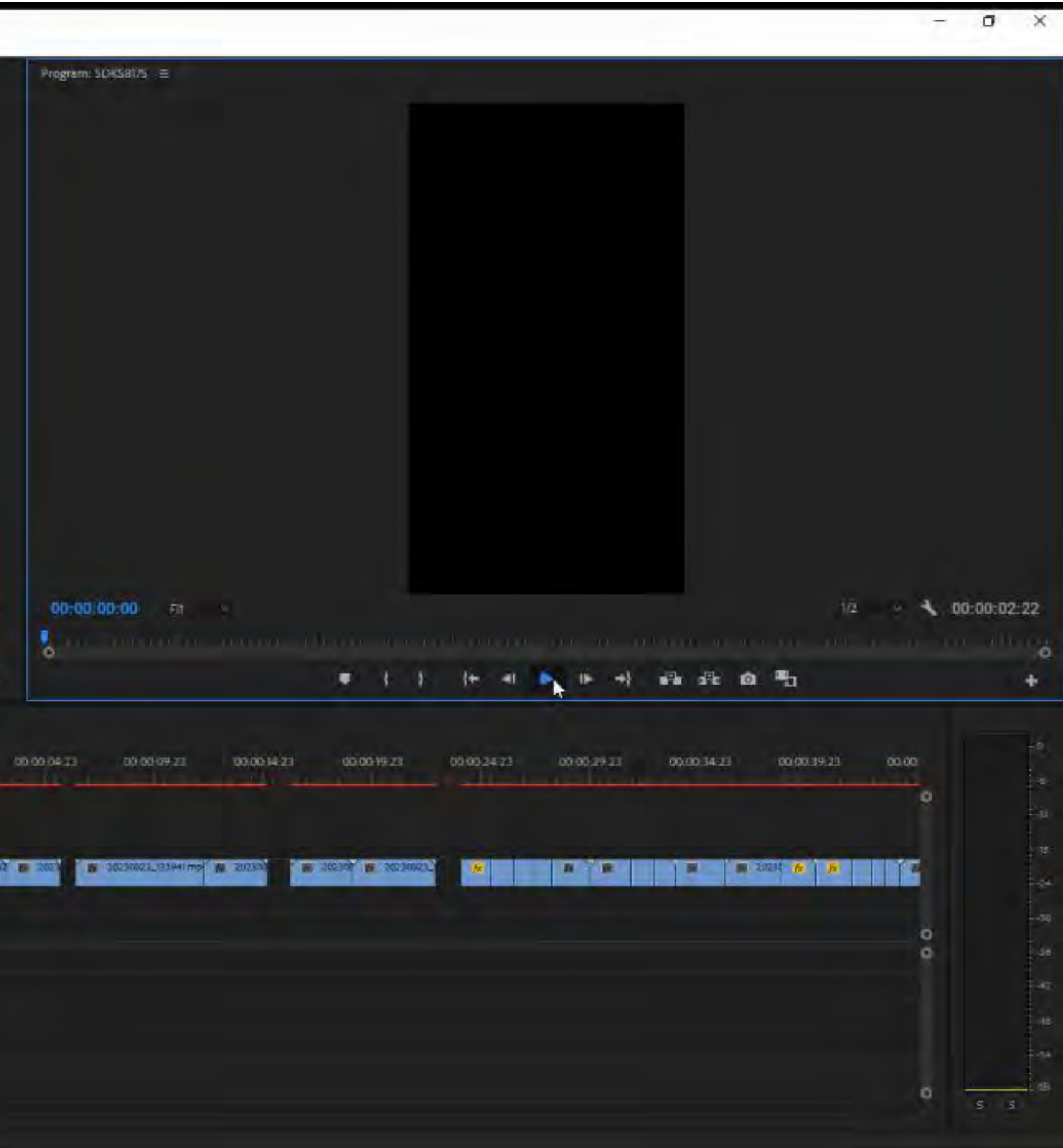

## Editing Videos on Your Phone

### **Connect Media does mobile editing on Splice Pros of**

## **Using Splice**

- Low cost
- Easy to use
- Large library of copyright free music

#### **Cons of Using Splice**

Cannot upload fonts or brand colours

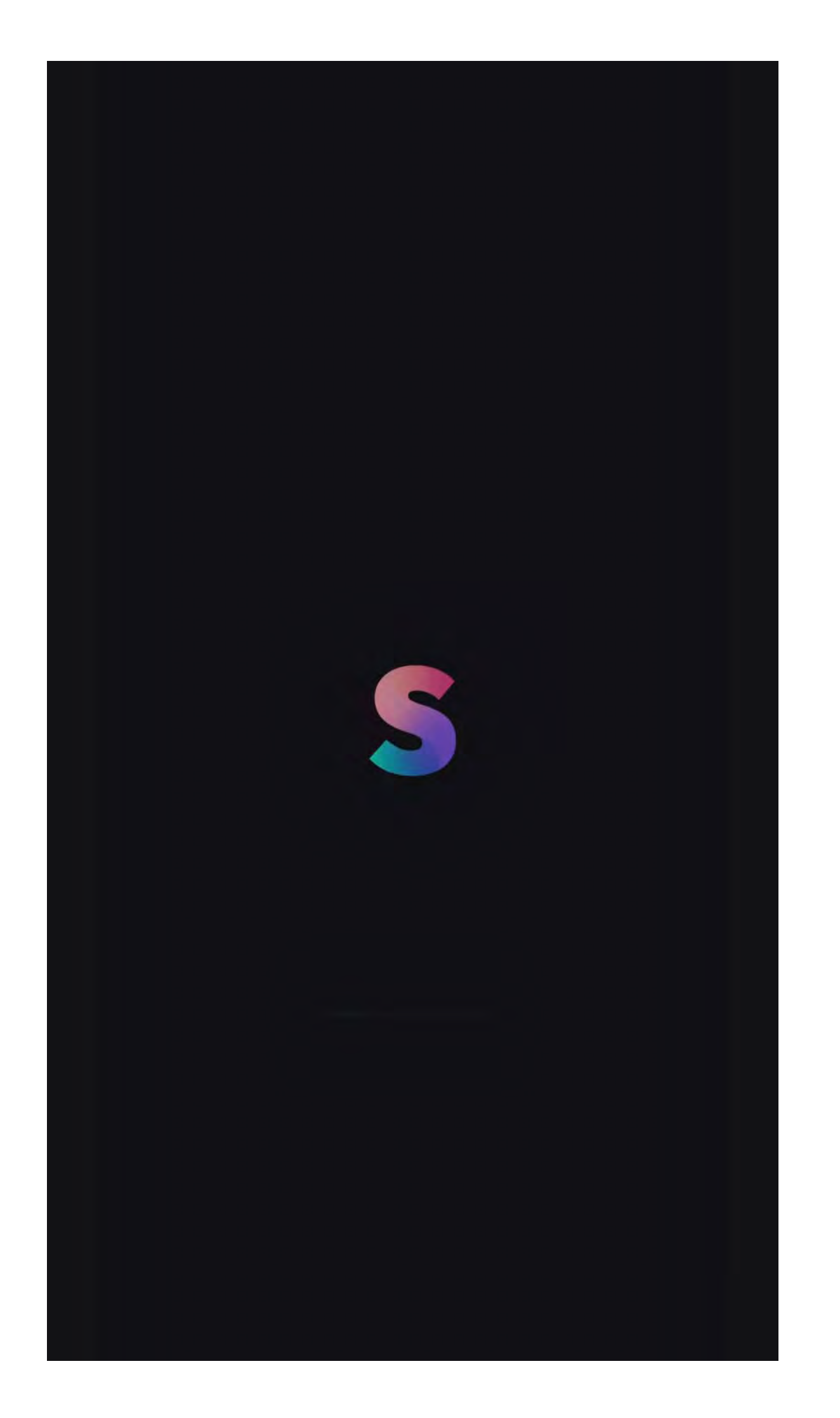

Editing Transitions on Your Phone

Intermediate level edits on your phone can be easy!

**Step 1** Import your clips to your editor

**Step 2** Splice clips together at point of transition

**Step 3** Review and adjust

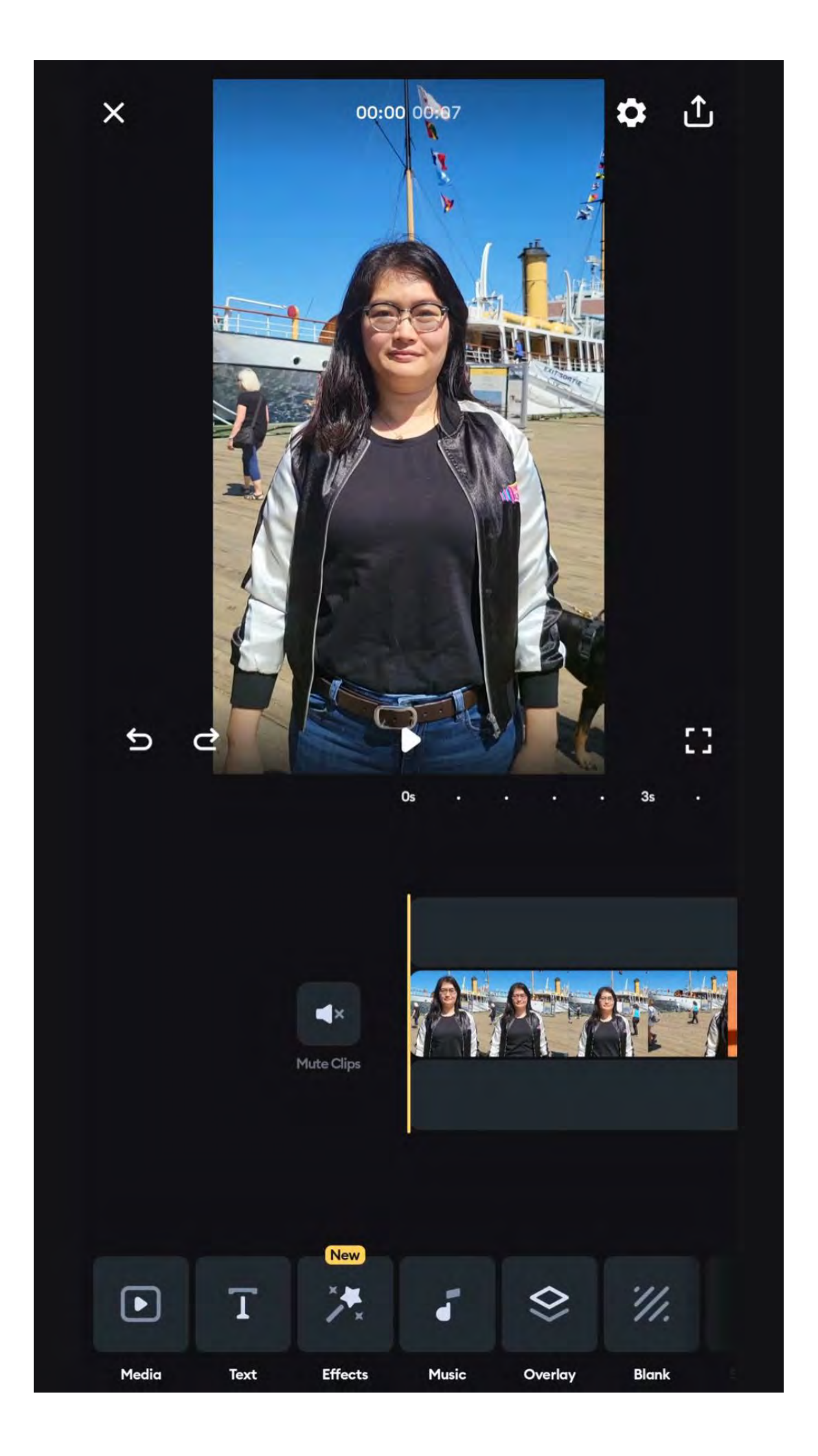

The Final Product

#### **Our Objective:**

Show you how cool transitions can look with little effort

**Step 1:** Film simple transitions

**Step 2:** Cut them down so they align

**Step 3:** Continue to edit your video

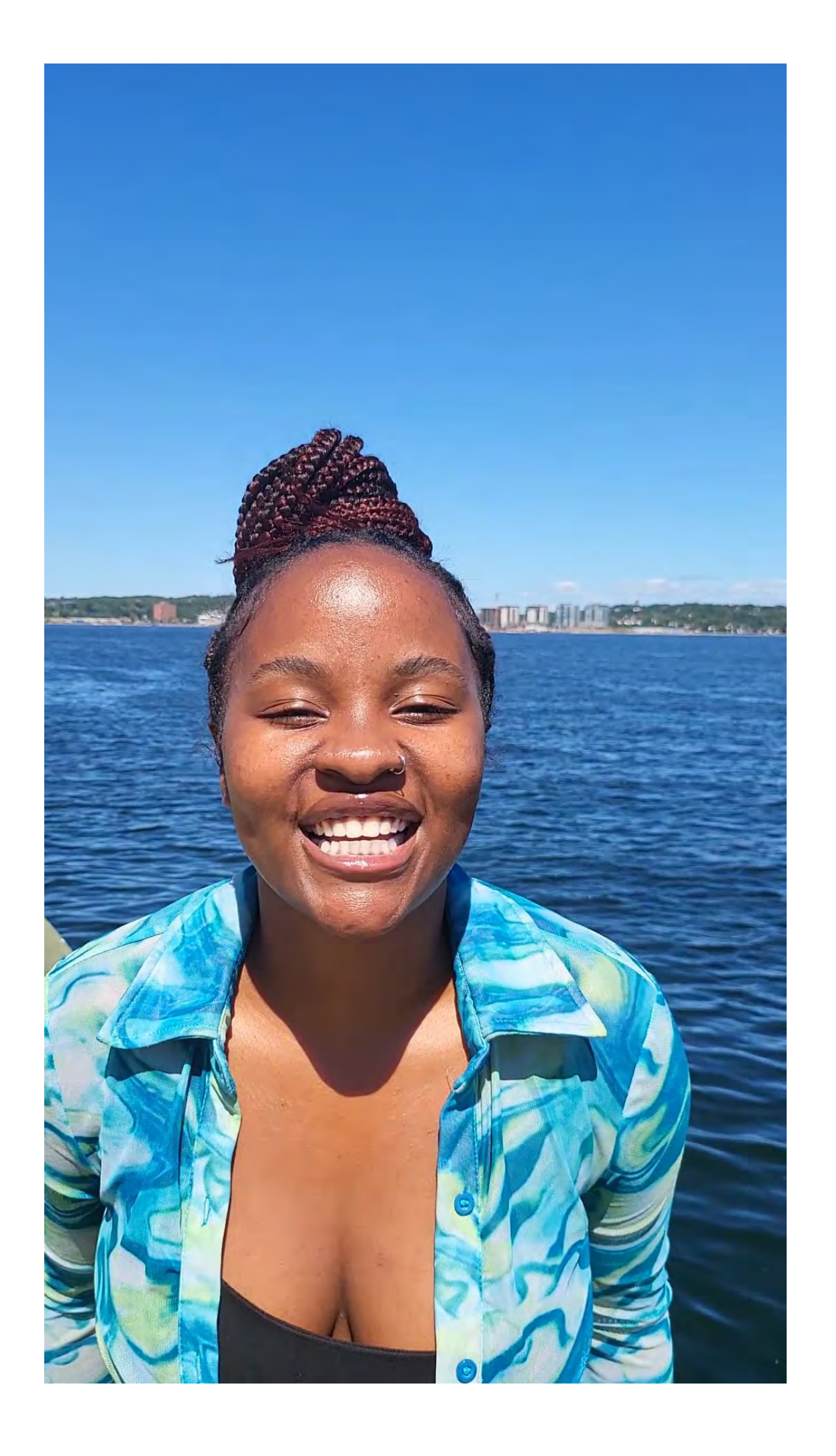

## **Editing Your Videos**

## Using Templates

### **Benefits of using templates**

- Easy to use
- Gives structure to your content
- Can increase content credibility

#### **Where to find templates**

- Instagram
- CapCut
- CapCut templates can also be found through trending TikTok content

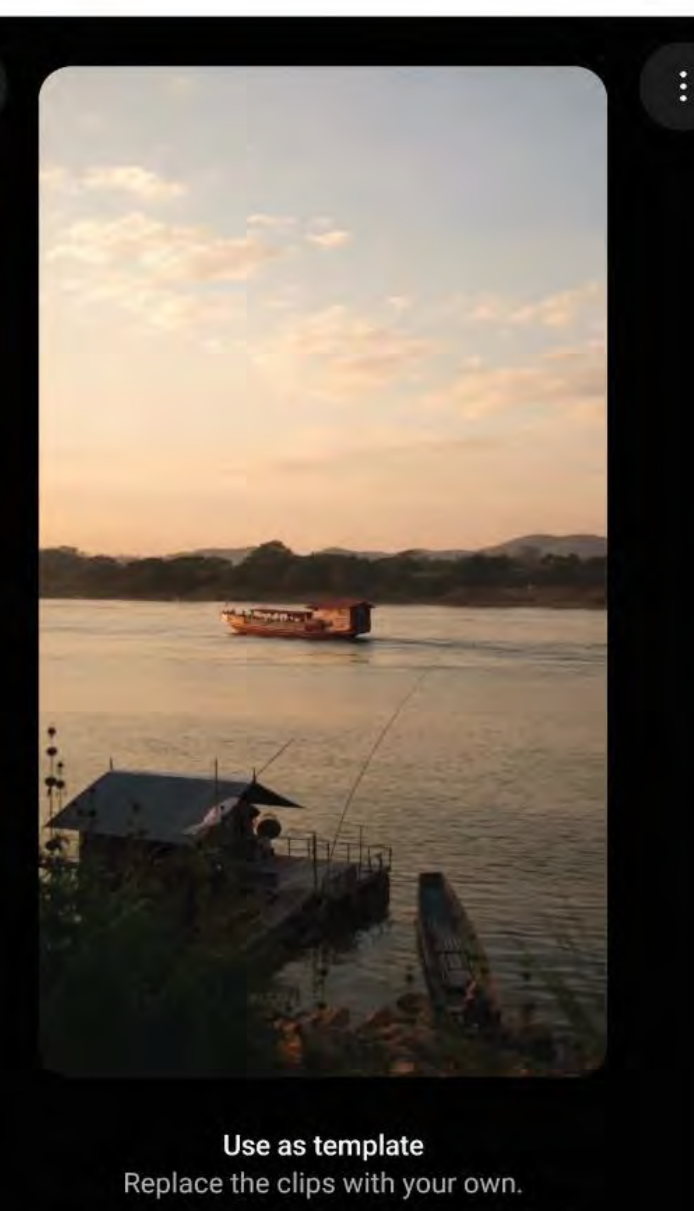

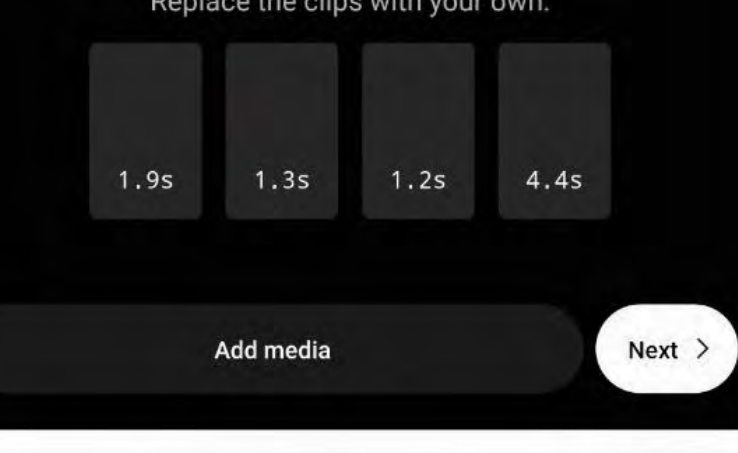

 $\leftarrow$ 

#### **CapCut Instagram**

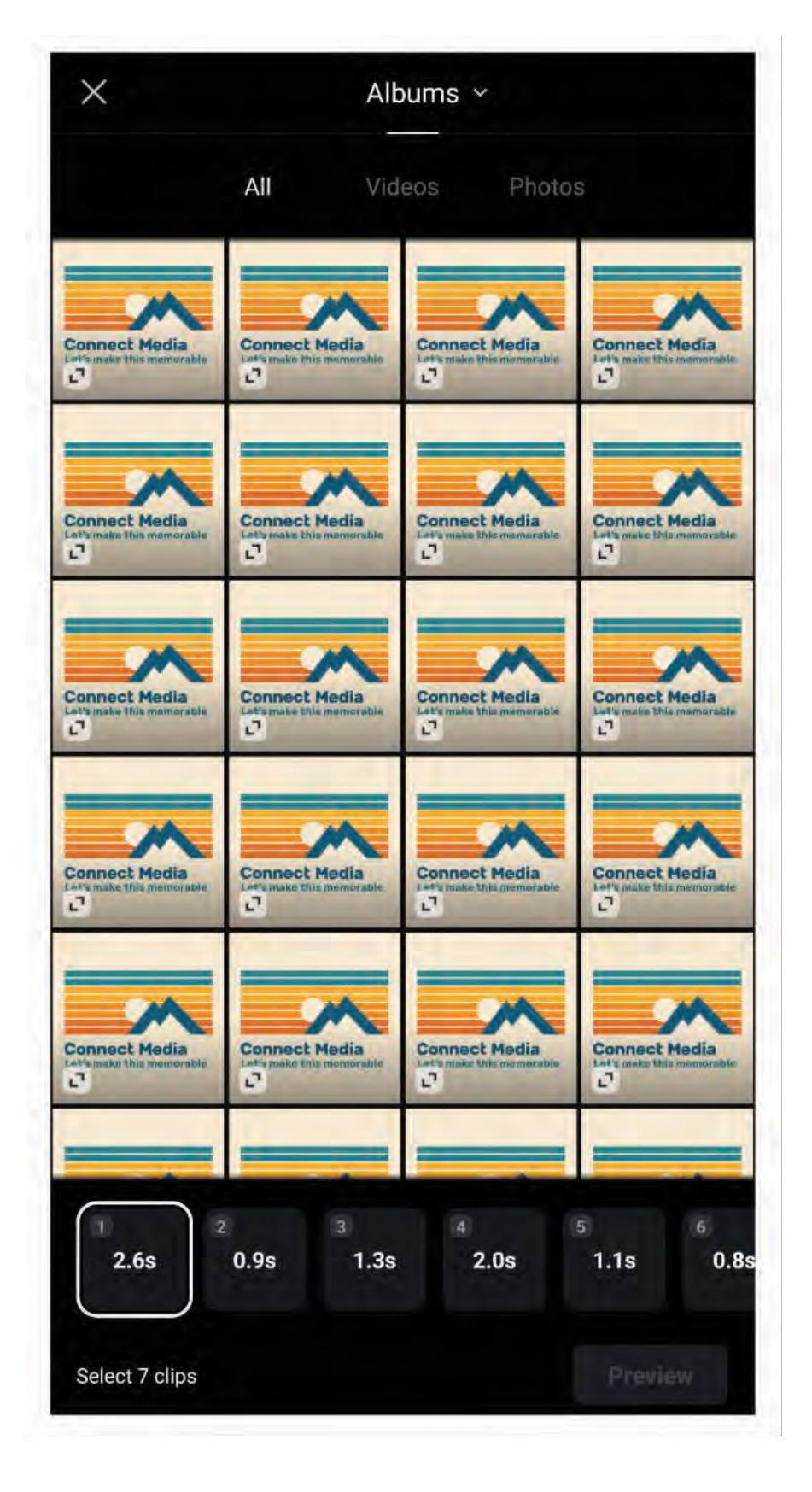

## Audio Tips

#### **Other Audio Tips**

emplates make on beat visual switches easy How

o make on beat switches manually

- Mark beat switches on your video editor's timeline as you play the audio
- Line up video to marks
- Double and triple check that audio lines up perfectly

on't let your added sound overpower mportant audio

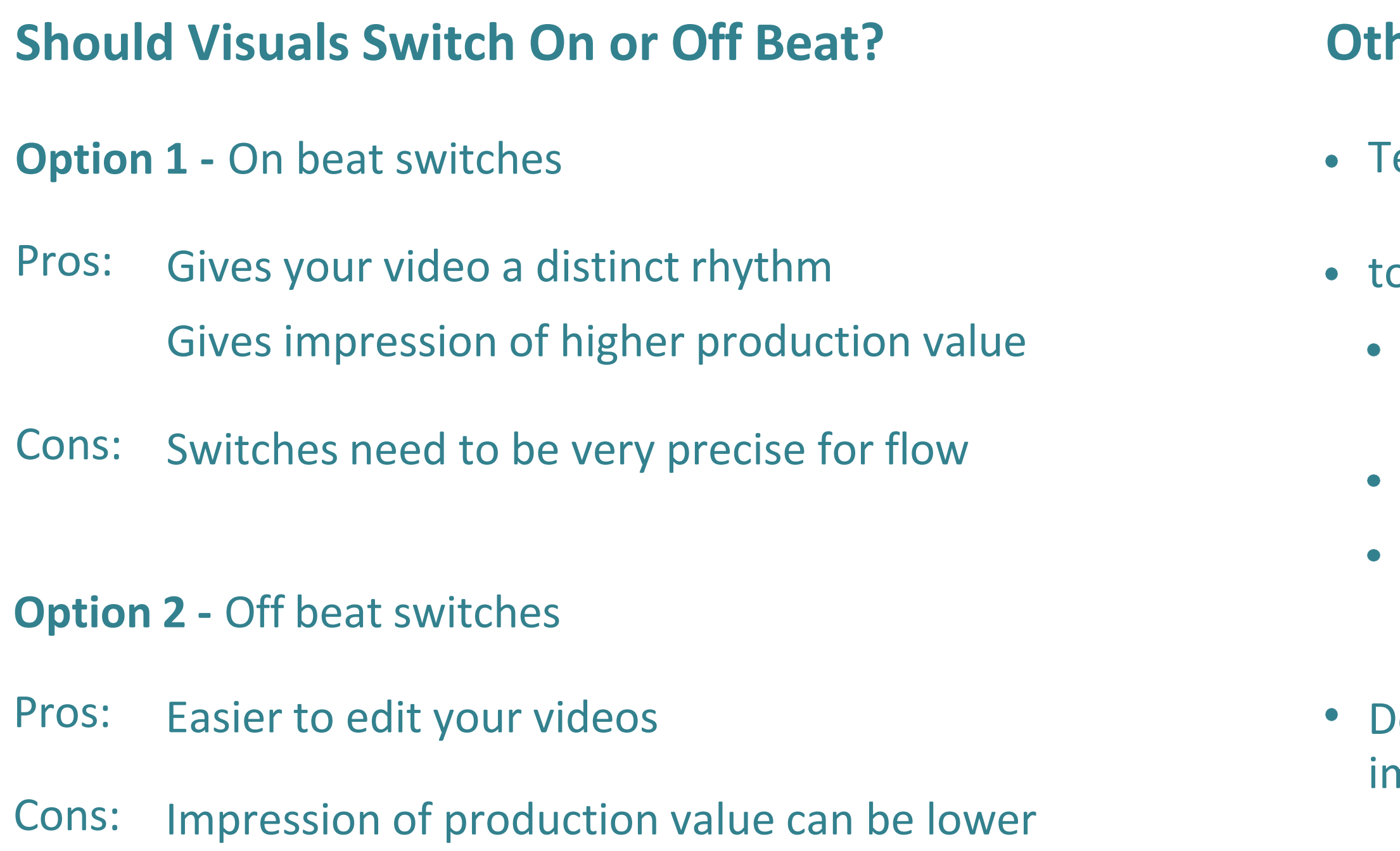

## Working with Overlays

## **Tools for Overlays**

• Canva • CapCut

### **Text Overlays**

- Follow wording best practices
- Align properly
- Be careful of borders
- Consider font sizes (consistency is key)

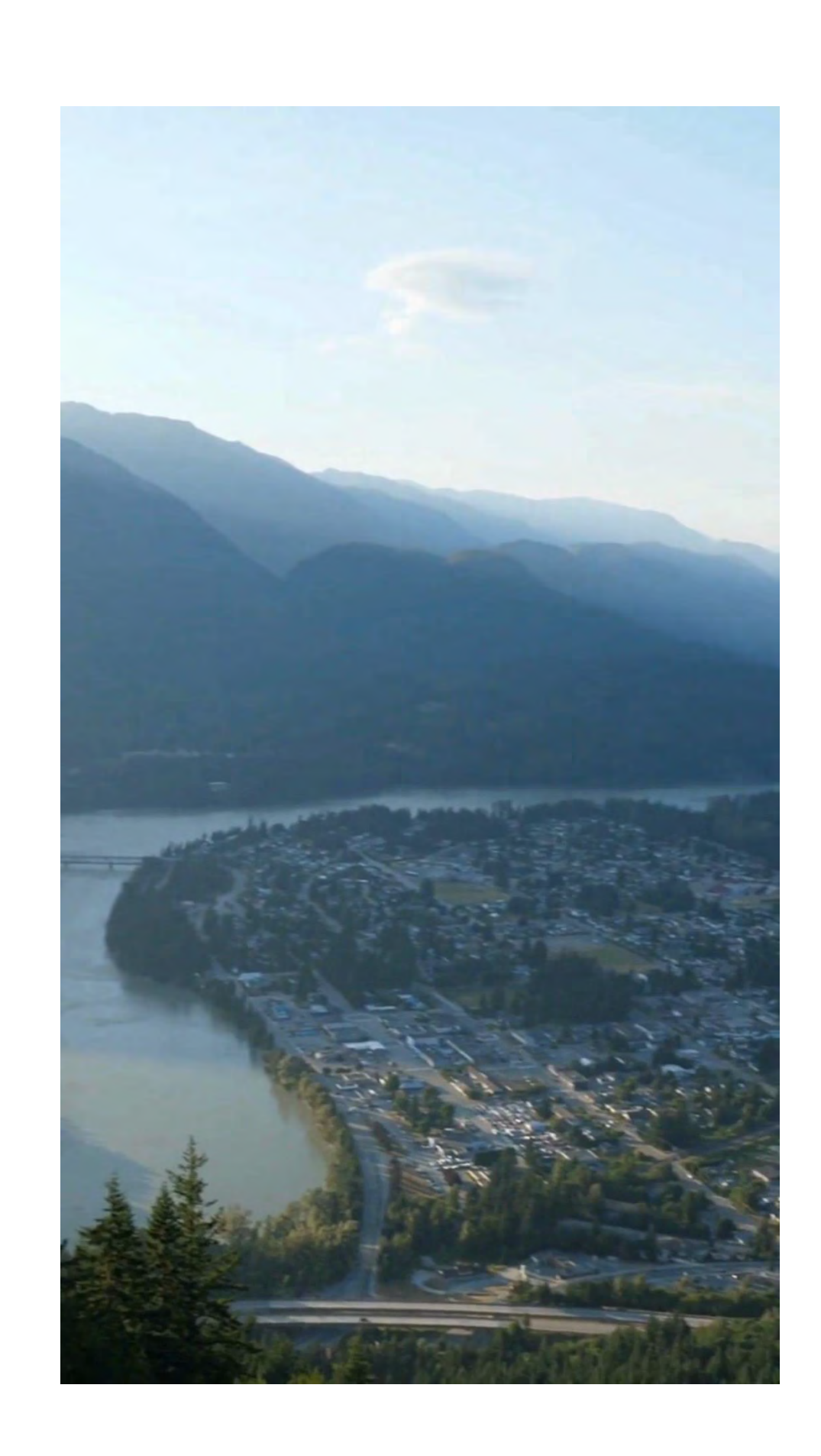

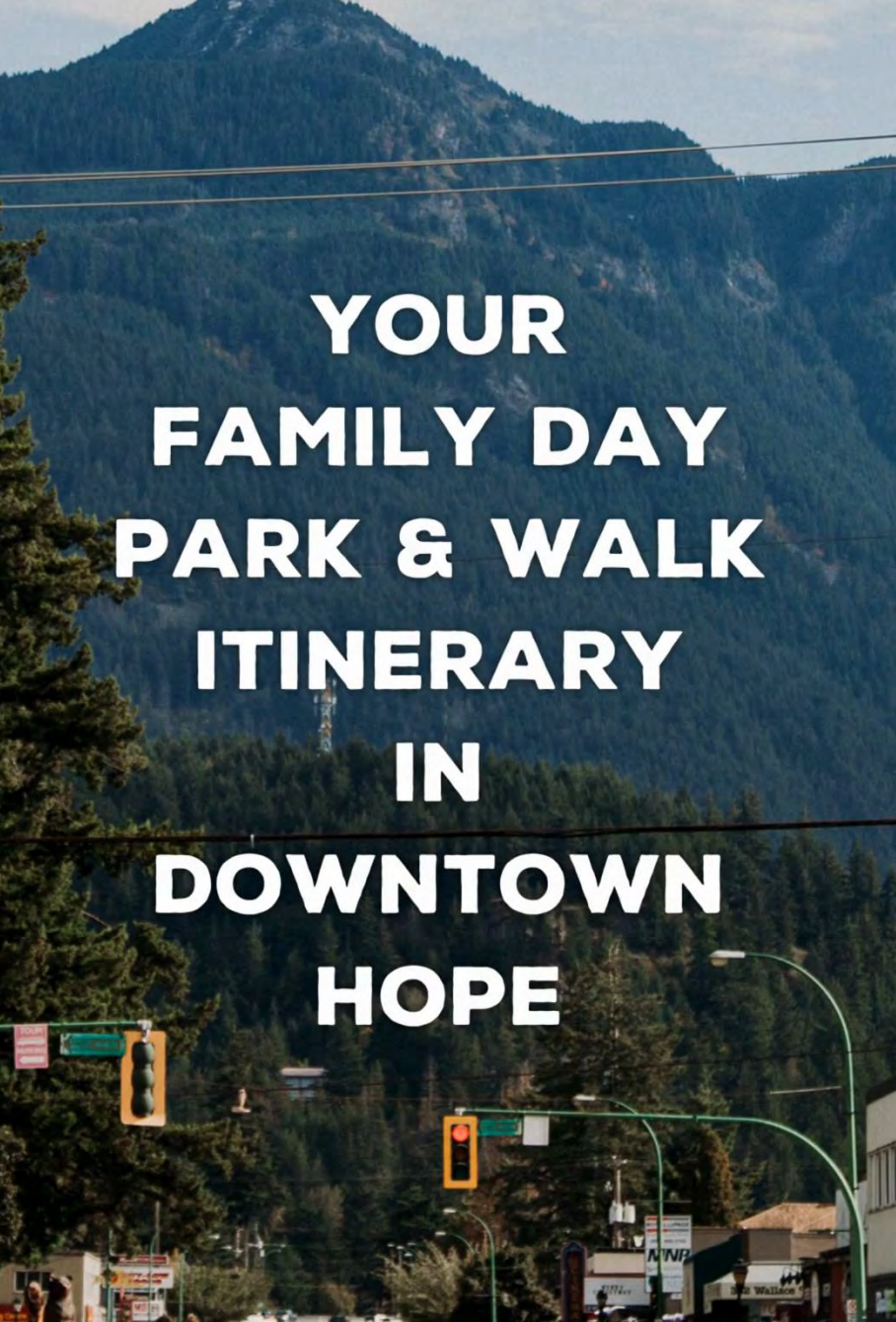

#### **Branding**

- Canva allows the use of your brand colours, font, logos, and graphics
- Follow best practices

Other Considerations

- Timing, pace & tempo
- Editing movements
- Let the video lead your eyes naturally through each clip
- Engage the eyes and the mind

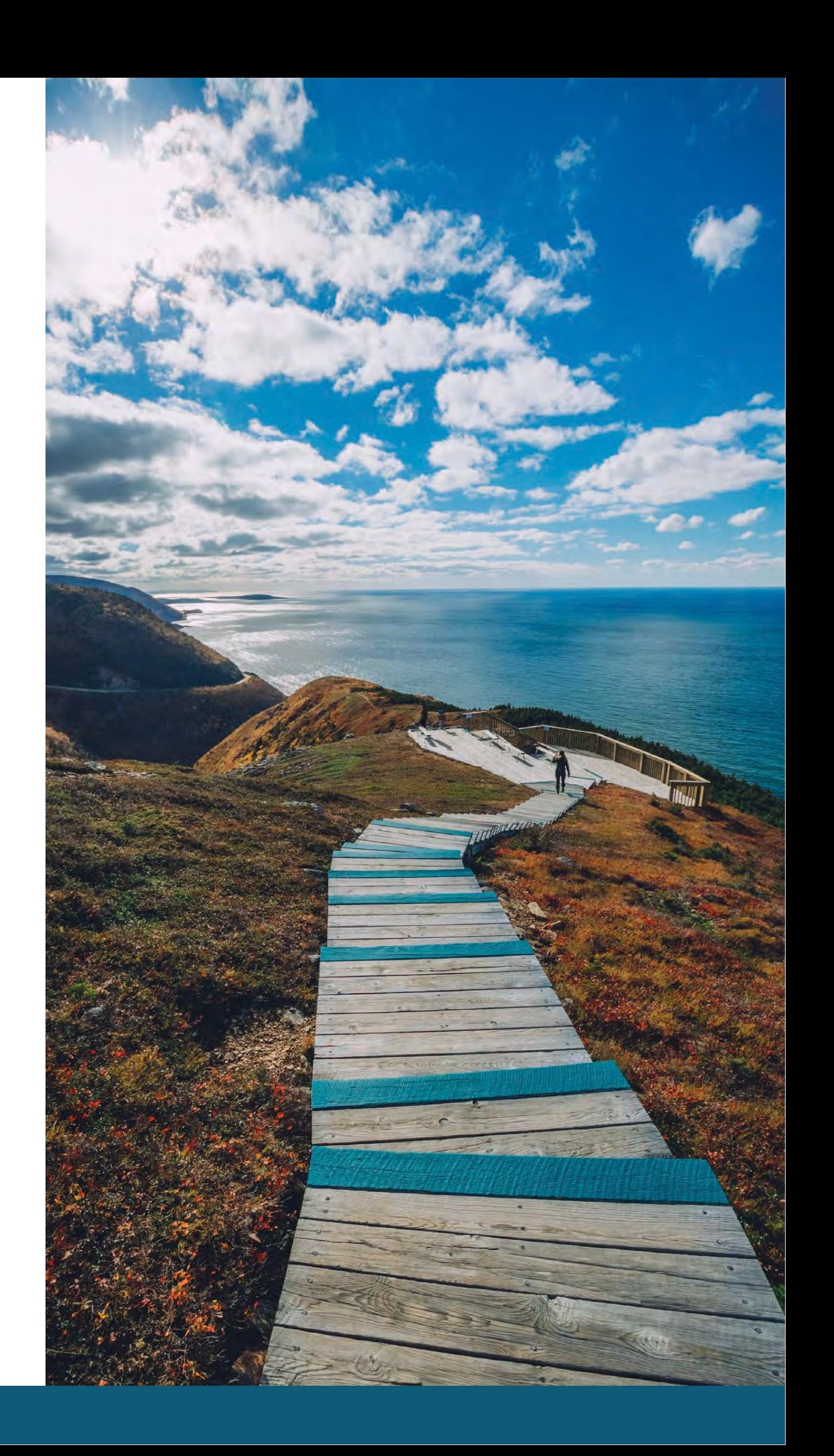

## **Audience attentionsspans are shorter than ever.**

## **Choosing Music**

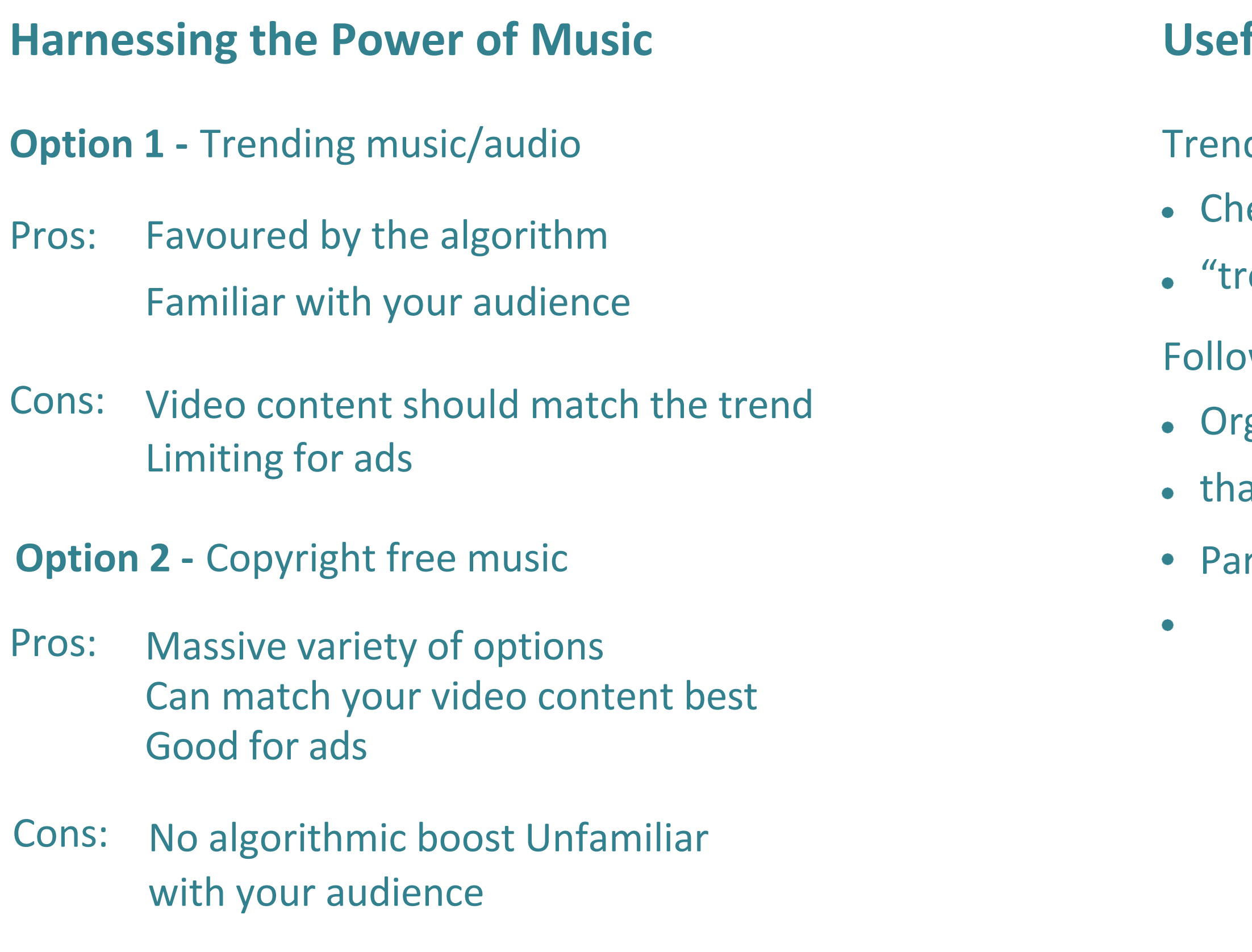

#### **ful Resources**

- ding audio suggestions on socials
- eck out audio suggestions when creating Search
- ending audio" in app
- w accounts like
- gs that match your content strategy Influencers
- at match your content strategy Competitors
- rtners

## **Video Content Distribution**

# $\begin{array}{|c|c|} \hline \textbf{O} & \textbf{O} & \textbf{in} & \textbf{p} \\ \hline \textbf{O} & \textbf{X} & \textbf{f} & \textbf{e} \\ \hline \textbf{O} & \textbf{X} & \textbf{f} & \textbf{e} \\ \hline \end{array}$

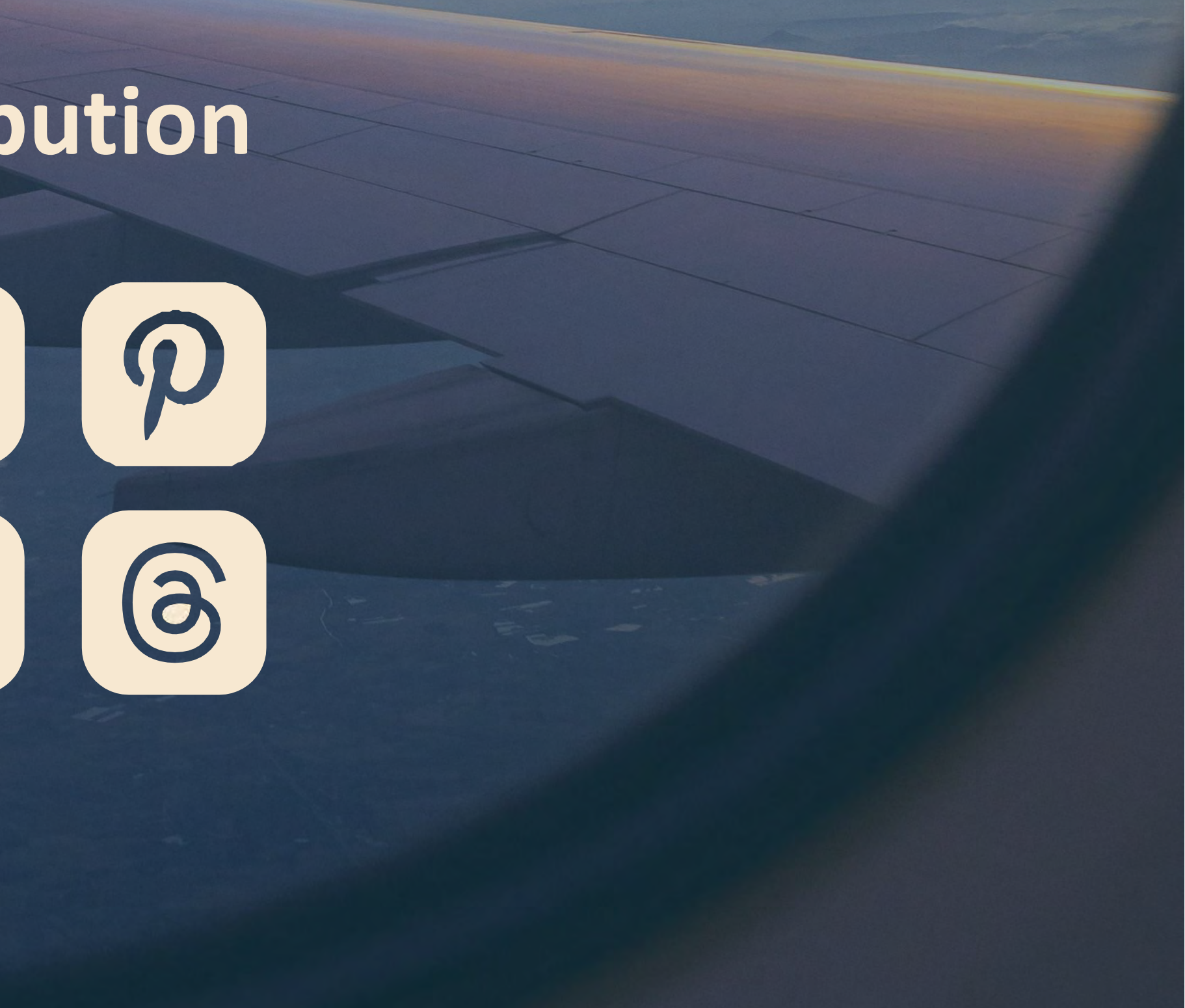

## **Tipsfor Building Audience Engagement**

## Other Considerations

- Engaging with every comment
- Encouraging people to engage with you on your videos
- Engage with others in the tourism industry, media, community
- Make videos that spike curiosity
- Get people talking, ask questions like "Pepsi Vs Coke?"
- Be playfully controversial
- Orchestrate a rivalry (sign wars)

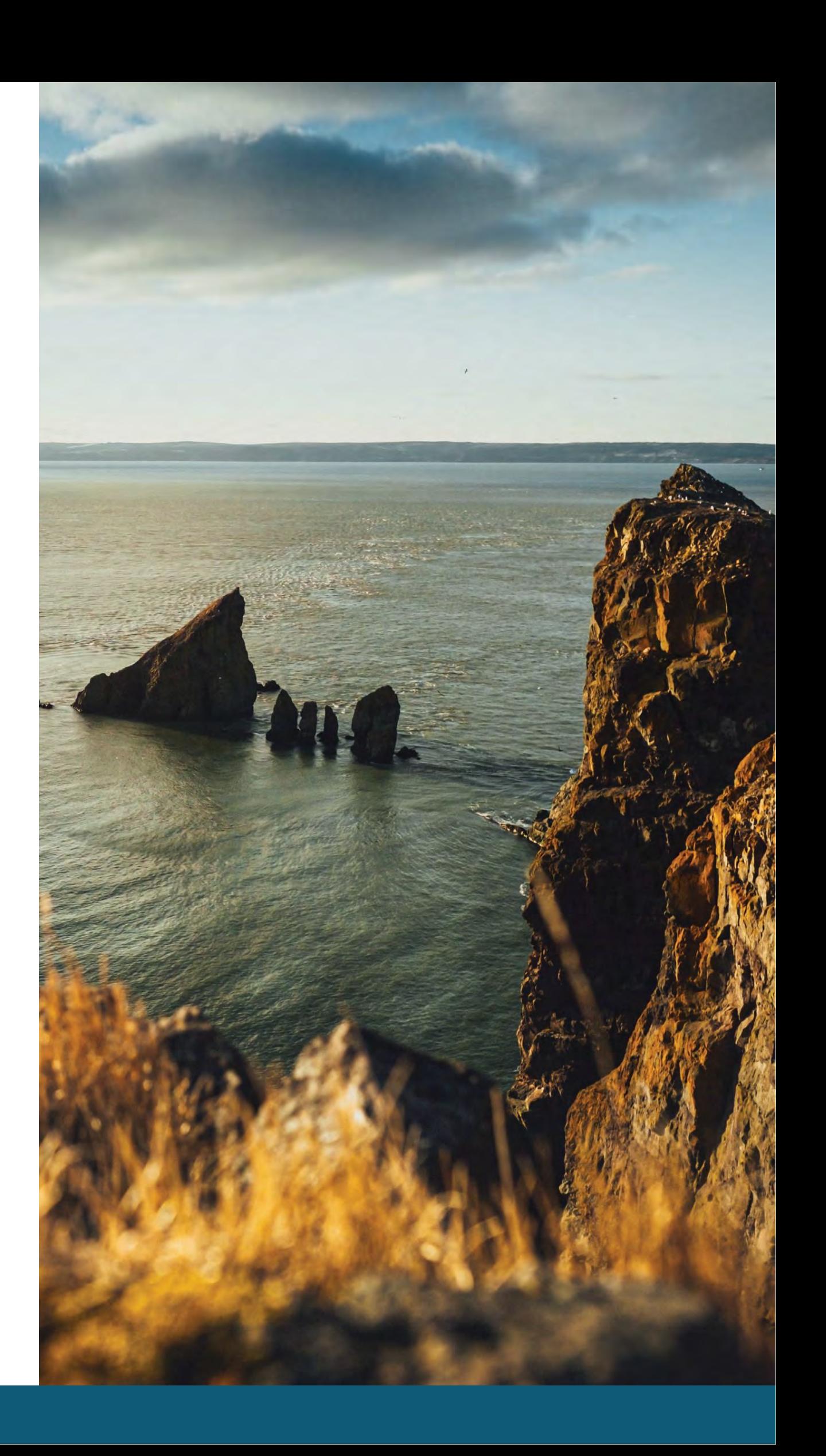

**Pause to**<br>Choose Vour<br>Valentine's Date<br>Activity

**TIESE** 

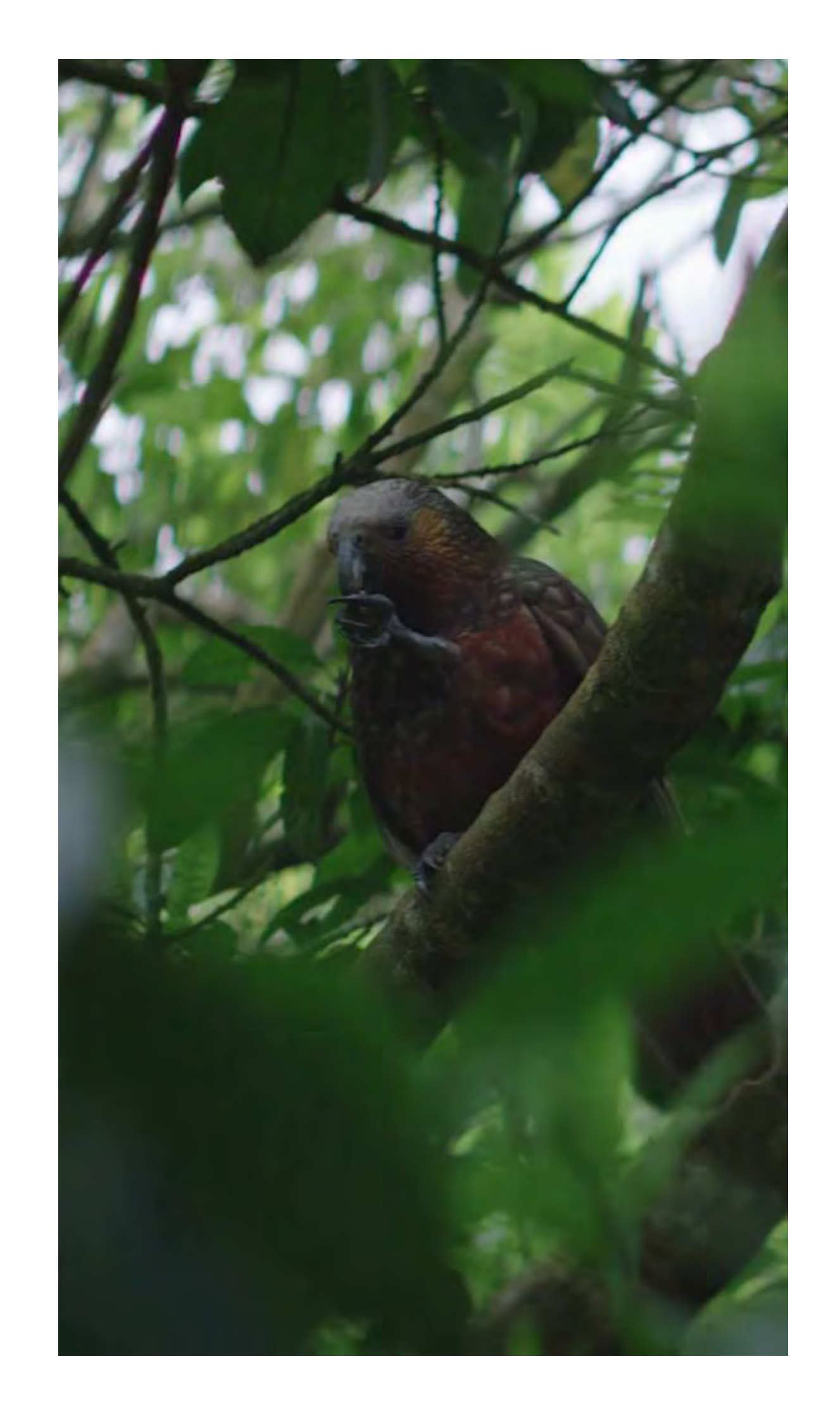

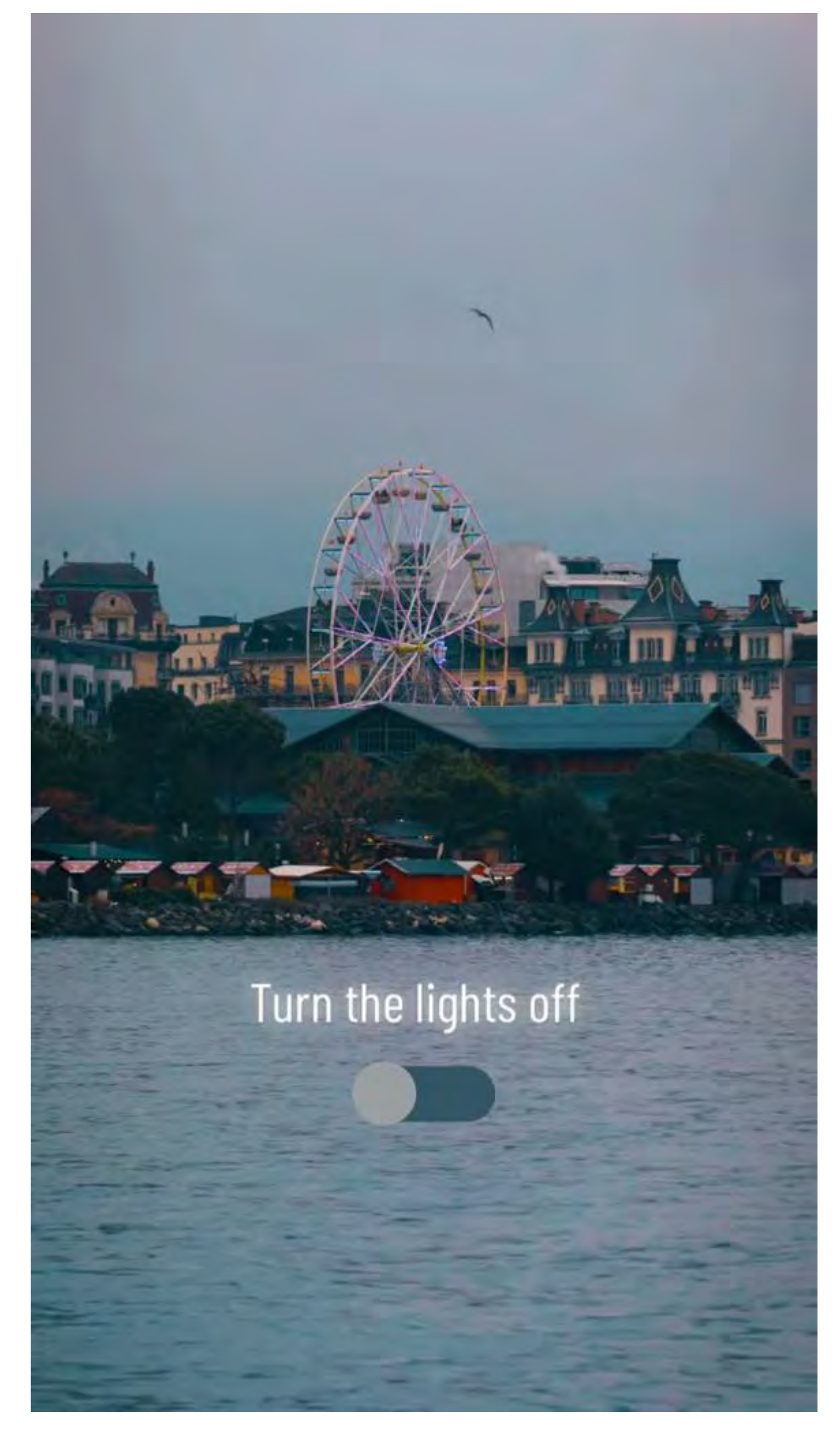

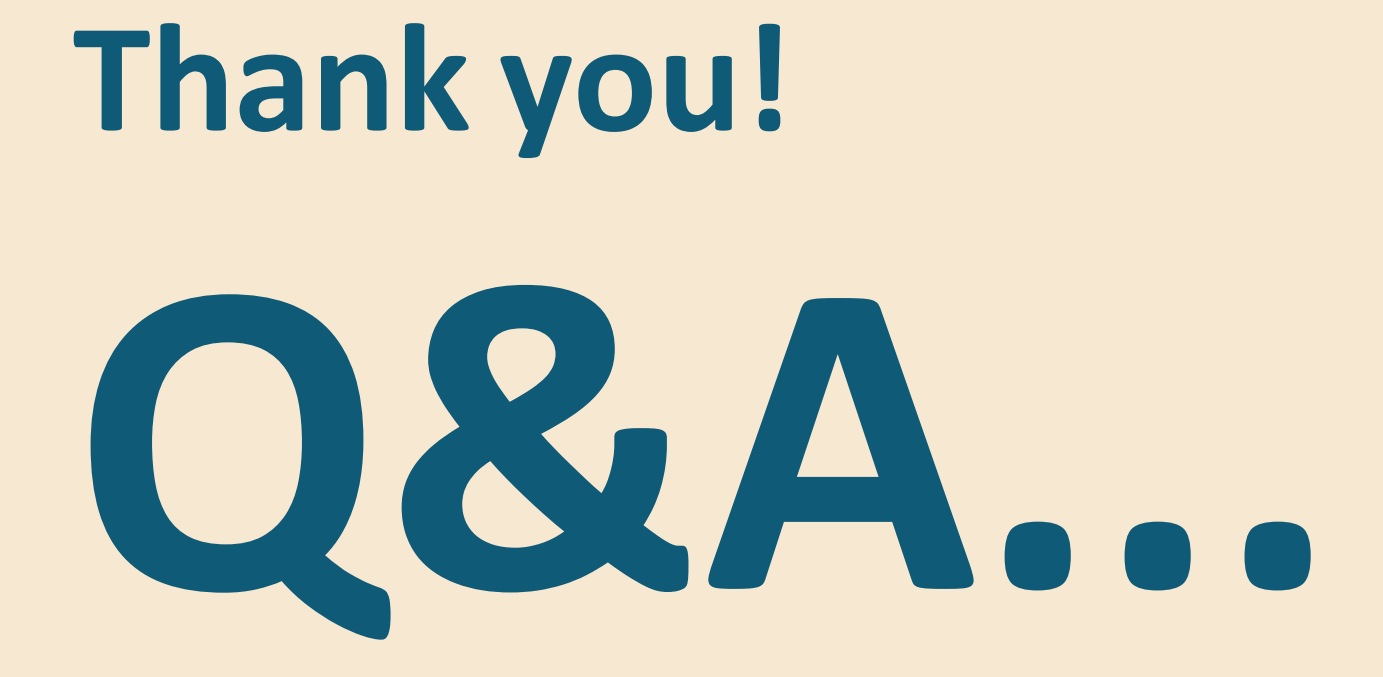

teamc.media @teamcmedia  $\begin{picture}(130,14) \put(0,0){\line(1,0){15}} \put(15,0){\line(1,0){15}} \put(15,0){\line(1,0){15}} \put(15,0){\line(1,0){15}} \put(15,0){\line(1,0){15}} \put(15,0){\line(1,0){15}} \put(15,0){\line(1,0){15}} \put(15,0){\line(1,0){15}} \put(15,0){\line(1,0){15}} \put(15,0){\line(1,0){15}} \put(15,0){\line(1,0){15}} \put(15,0){\line($ 

Let's make this memorable.

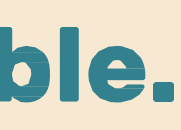

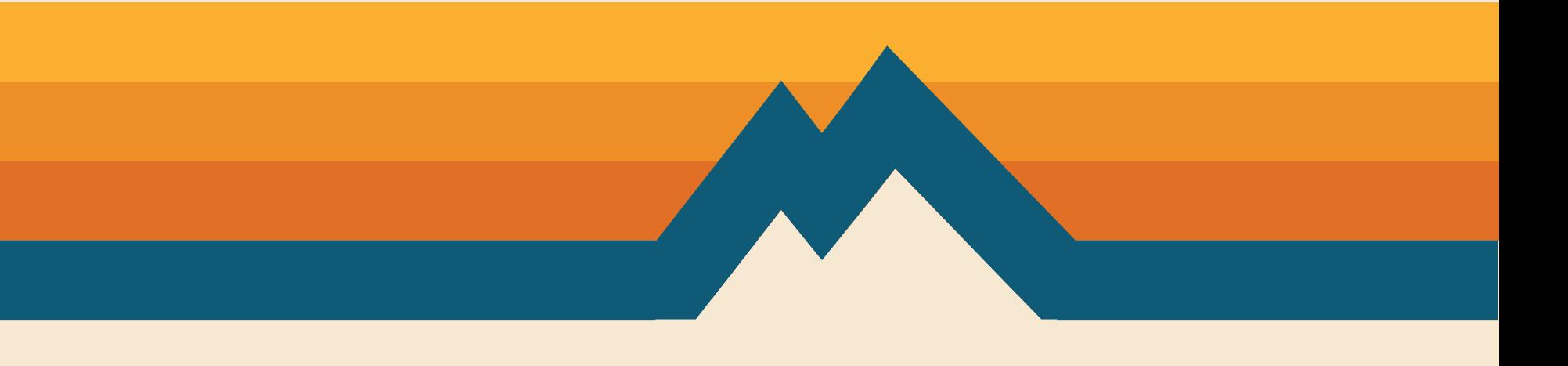

# UPCOMING WEBINARS

- **Thursday, October 5 at 10:00 am**  *Better Marketing Content with Audience Research.* Presented by Alison Knott (Allison K Consulting).
- **Thursday, October 12 at 10:00 am**  *Digital Marketing Tree (Workshop 1).* Presented by Liam Tayler (SME Solutions).
- **Thursday, October 19 at 10:00 am**  *Digital Marketing Tree (Workshop 2).* Presented by Liam Tayler (SME Solutions).
- **Thursday, October 26 at 10:00 am**  *Digital Marketing Tree (Workshop 3).* Presented by Liam Tayler (SME Solutions).

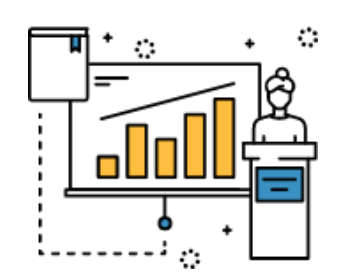

See recordings of previous webinars and related tip sheets: **https://tourismns.ca/webinarseries**

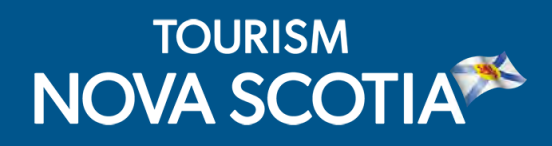

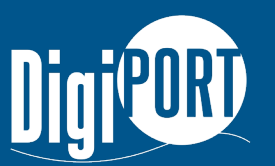

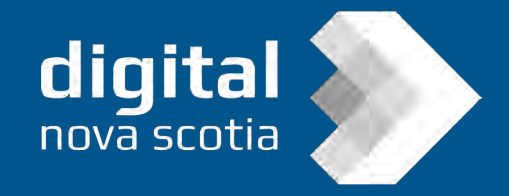

## TDAP - Communities

- Work with a qualified digital expert to help communities bridge the digital gap and improve their online marketing and services to attract visitors and encourage spending.
- Municipalities, regional marketing organizations and community tourism organizations may be eligible for up to **\$15,000** in services.

**Apply today!** Application deadline is September 14 at 4:00 pm.

**[https://tourismns.ca/tourism-digital](https://tourismns.ca/tourism-digital-assistance-program-communities)[assistance-program-communities](https://tourismns.ca/tourism-digital-assistance-program-communities)**

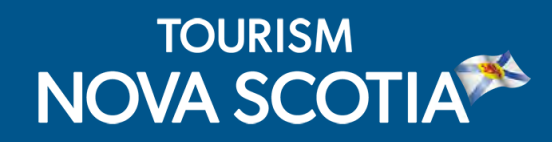

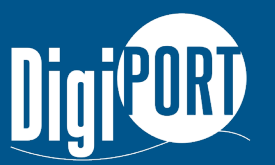

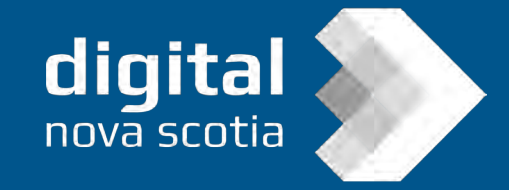

## EXPORT Travel Trade Program

Get one-on-one coaching through the EXPORT Travel Trade Program to develop partnerships with tour operators and travel agents so you can attract more national and international customers.

#### **Application deadline:**

September 30, 2023, or until all spaces are filled.

**https://tourismns.ca/export-traveltrade**

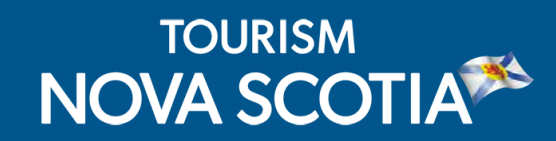

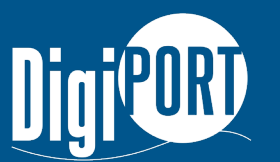

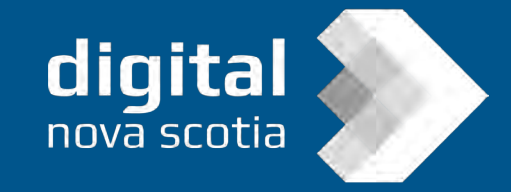

## STAY CONNECTED WITH TNS

Contact Business Development: TNSBusiness@novascotia.ca Corporate website: https://tourismns.ca/ Consumer website: https://novascotia.com TNS News & Resources: https://tourismns.ca/news-resources Corporate Twitter: https://twitter.com/TourismNS Corporate LinkedIn: https://www.linkedin.com/company/tourismnovascotia/

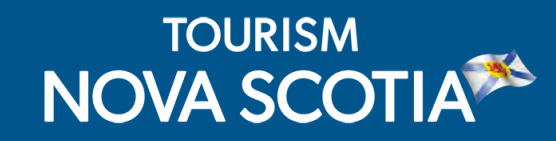

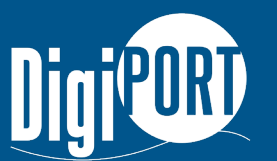

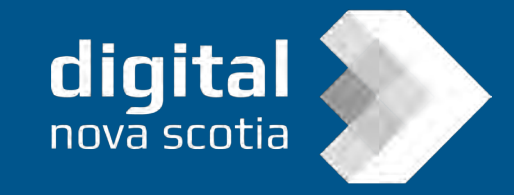